**INSTITUTO FEDERAL GOIANO – CAMPUS CERES BACHARELADO EM SISTEMAS DE INFORMAÇÃO BRUNO DE SOUZA QUALHATO** 

**DESENVOLVIMENTO DO SISTEMA WebCotação: APLICAÇÃO NA CRV INDUSTRIAL** 

> **CERES – GO 2023**

# **BRUNO DE SOUZA QUALHATO**

# **DESENVOLVIMENTO DO SISTEMA WebCotação: APLICAÇÃO NA CRV INDUSTRIAL**

Trabalho de curso apresentado ao curso de Sistemas de informação do Instituto Federal Goiano – Campus Ceres, como requisito parcial para a obtenção do título de Bacharel em Sistemas de Informação, sob orientação da Prof. ª Dr.ª Jaqueline Alves Ribeiro.

**CERES – GO 2023**

Sistema desenvolvido pelo ICMC/USP<br>Dados Internacionais de Catalogação na Publicação (CIP)<br>Sistema Integrado de Bibliotecas - Instituto Federal Goiano

QUALHATO, BRUNO<br>DESENVOLVIMENTO DO SISTEMA WebCotação: APLICAÇÃO<br>NA CRV INDUSTRIAL / BRUNO QUALHATO; orientadora<br>JAQUELINE RIBEIRO. -- Ceres, 2023.<br>44 p.  $QQ1d$ TCC (Graduação em BACHARELADO EM SISTEMAS DE<br>INFORMAÇÃO) -- Instituto Federal Goiano, Campus<br>Ceres, 2023. 1. Aplicação. 2. CRV Industrial. 3. Fornecedores.<br>I. RIBEIRO, JAQUELINE, orient. II. Título.

Responsável: Johnathan Pereira Alves Diniz - Bibliotecário-Documentalista CRB-1 n°2376

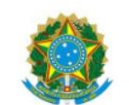

SERVICO PÚBLICO FEDERAL MINISTÉRIO DA EDUCAÇÃO SECRETARIA DE EDUCAÇÃO PROFISSIONAL E TECNOLÓGICA INSTITUTO FEDERAL DE EDUCAÇÃO, CIÊNCIA E TECNOLOGIA GOIANO

Documentos 246/2023 - GE-CE/DE-CE/CMPCE/IFGOIANO

Repositório Institucional do IF Goiano - RIIF Goiano

Sistema Integrado de Bibliotecas

#### TERMO DE CIÊNCIA E DE AUTORIZAÇÃO PARA DISPONIBILIZAR PRODUÇÕES TÉCNICO-CIENTÍFICAS NO REPOSITÓRIO INSTITUCIONAL DO IF GOIANO

Com base no disposto na Lei Federal nº 9.610/98, AUTORIZO o Instituto Federal de Educação, Ciência e Tecnologia Goiano, a disponibilizar gratuitamente o documento no Repositório Institucional do IF Goiano (RIIF Goiano), sem ressarcimento de direitos autorais, conforme permissão assinada abaixo, em formato digital para fins de leitura, download e impressão, a título de divulgação da produção técnico-científica no IF Goiano.

#### Identificação da Produção Técnico-Científica

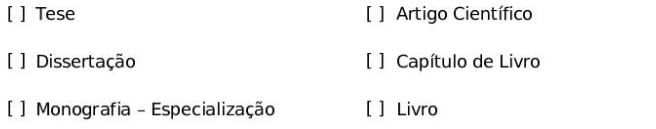

[] Trabalho Apresentado em Evento [x] TCC - Graduação

[ ] Produto Técnico e Educacional - Tipo: \_

Nome Completo do Autor: Bruno de Souza Qualhato

Matrícula: 2017103202030252

Título do Trabalho: "DESENVOLVIMENTO DO SISTEMA WebCotação: APLICAÇÃO NA CRV INDUSTRIAL".

#### Restrições de Acesso ao Documento

Documento confidencial: [x] Não [] Sim, justifique Informe a data que poderá ser disponibilizado no RIIF Goiano;/\_/\_\_ O documento está sujeito a registro de patente? [ ] Sim [x] Não O documento pode vir a ser publicado como livro? [x ] Sim [ ] Não

#### DECLARAÇÃO DE DISTRIBUIÇÃO NÃO-EXCLUSIVA

O/A referido/a autor/a declara que:

- 1. o documento é seu trabalho original, detém os direitos autorais da produção técnico-científica e não infringe os direitos de qualquer outra pessoa ou entidade;
- 2. obteve autorização de quaisquer materiais inclusos no documento do qual não detém os direitos de autor/a, para conceder ao Instituto Federal de Educação, Ciência e Tecnologia Goiano os direitos requeridos e que este material cujos direitos autorais são de terceiros, estão claramente identificados e reconhecidos no texto ou conteúdo do documento entregue;
- 3. cumpriu quaisquer obrigações exigidas por contrato ou acordo, caso o documento entregue seja baseado em trabalho financiado ou apoiado por outra instituição que não o Instituto Federal de Educação, Ciência e Tecnologia Goiano.

Ceres Goiás, 27/06/2023

(Assinado eletronicamente)

Bruno de Souza Qualhato

Assinatura do Autor e/ou Detentor dos Direitos Autorais

Ciente e de acordo:

(Assinado eletronicamente)

Jaqueline Alves Ribeiro

Assinatura da orientadora

Documento assinado eletronicamente por:

- 
- Examente de Souza Qualhato, 2017103202030252 Discente, em 27/06/2023 14:23:58.<br>Bruno de Souza Qualhato, 2017103202030252 Discente, em 27/06/2023 14:23:58.<br>a Jaqueline Alves Ribeiro, PROFESSOR ENS BASICO TECN TECNOLOGIC

Este documento foi emitido pelo SUAP em 26/06/2023. Para comprovar sua autenticidade, faça a leitura do QRCode ao lado ou acesse<br>https://suap.ifgoiano.edu.br/autenticar-documento/ e forneça os dados abaixo:

Código Verificador: 507873<br>Código de Autenticação: ce68d1c4ba

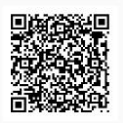

INSTITUTO FEDERAL GOIANO Campus Ceres Rodovia GO-154, Km.03, Zona Rural, 03, Zona Rural, CERES / GO, CEP 76300-000  $(62)$  3307-7100

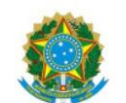

SERVICO PÚBLICO FEDERAL MINISTÉRIO DA EDUCAÇÃO SECRETARIA DE EDUCAÇÃO PROFISSIONAL E TECNOLÓGICA INSTITUTO FEDERAL DE EDUCAÇÃO, CIÊNCIA E TECNOLOGIA GOIANO

#### ATA DE DEFESA DE TRABALHO DE CURSO

Aos 15 dias do mês de junho do ano de dois mil e vinte e três (2023) realizou-se a defesa de Trabalho de Curso do acadêmico Bruno de Souza Qualhato, do Curso de Bacharelado em Sistemas de Informação, matrícula 2017103202030252, cujo título é "DESENVOLVIMENTO DO SISTEMA WebCotação: APLICAÇÃO NA CRV INDUSTRIAL". A defesa iniciou-se às 20 horas e 50 minutos, finalizando-se às 21 horas e 50 minutos. A banca examinadora considerou o trabalho APROVADO com média 8,4 no trabalho escrito, média 9,2 no trabalho oral, apresentando assim média aritmética final de 8,8 pontos, estando o estudante APTO para fins de conclusão do Trabalho de Curso.

Após atender às considerações da banca e respeitando o prazo disposto em calendário acadêmico, o estudante deverá fazer a submissão da versão corrigida em formato digital (.pdf) no Repositório Institucional do IF Goiano - RIIF, acompanhado do Termo Ciência e Autorização Eletrônico (TCAE), devidamente assinado pelo autor e orientador.

Os integrantes da banca examinadora assinam a presente.

(Assinado Eletronicamente)

Profa. Dra. Jaqueline Alves Ribeiro Nome do Presidente da Banca - Orientadora

(Assinado Eletronicamente)

Prof. Me. Adriano Honorato Braga Nome do Membro 1 - Membro interno

(Assinado Eletronicamente)

Prof. Esp. Paulo Henrique Rodrigues Araújo Nome do Membro 2 - Membro externo

Documento assinado eletronicamente por:

- Adriano Honorato Braga, PROFESSOR ENS BASICO TECN TECNOLOGICO, em 20/06/2023 16:52:10.

- Jaqueline Alves Ribeiro, PROFESSOR ENS BASICO TECN TECNOLOGICO, em 16/06/2023 09:45:05.

Este documento foi emitido pelo SUAP em 15/06/2023. Para comprovar sua autenticidade, faça a leitura do QRCode ao lado ou acesse https://suap.ifgoiano.edu.br/autenticar-documento/ e forneça os dados abaixo:

Código Verificador: 504343 Código de Autenticação: 62cc5b8d3d

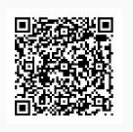

Documento assinado digitalmente **COULDT** PAULO HENRIQUE RODRIGUES ARAUJO

INSTITUTO FEDERAL GOIANO **Campus Ceres** Rodovia GO-154, Km.03, Zona Rural, 03, Zona Rural, CERES / GO, CEP 76300-000  $(62)$  3307-7100

*Dedico este trabalho a todos que contribuíram para a sua realização e em especial a CRV Industrial.* 

#### **AGRADECIMENTOS**

Agradeço em especial à minha família, por seu apoio incondicional ao longo de toda essa jornada acadêmica. Seu amor, encorajamento e compreensão foram fundamentais para meu sucesso. Sou grato pela paciência e suporte constantes.

Aos meus amigos, que estiveram ao meu lado durante toda essa caminhada, compartilhando risadas, desafios e momentos de estudo intenso. Suas palavras de incentivo, colaboração e amizade fizeram toda a diferença.

Não posso deixar de agradecer aos meus estimados professores e em especial a minha orientadora Jaqueline, cuja sabedoria, orientação e expertise foram essenciais para o desenvolvimento deste trabalho. Seus valiosos ensinamentos e feedbacks construtivos me guiaram no caminho certo, contribuindo para meu crescimento acadêmico e profissional.

Também expresso minha gratidão à faculdade, por proporcionar um ambiente de aprendizado inspirador e enriquecedor. As oportunidades de conhecimento e as atividades extracurriculares oferecidas foram fundamentais para minha formação integral como estudante.

Por fim, gostaria de agradecer à empresa CRV Industrial, que gentilmente me concedeu acesso a recursos e informações relevantes para a realização deste trabalho. Sua parceria e apoio foram inestimáveis, enriquecendo minha pesquisa e permitindo uma visão prática e aplicada dos conceitos abordados.

Agradeço a todos aqueles que fizeram parte dessa jornada, direta ou indiretamente. Cada um de vocês desempenhou um papel significativo na minha trajetória acadêmica e profissional. Sou grato pela confiança, incentivo e contribuições ao longo desse processo.

*Só por que alguma coisa não faz o que você planejou que ela fizesse não quer dizer que ela seja inútil – Thomas Edison*

#### **RESUMO**

A CRV Industrial é uma empresa em Goiás que produz açúcar, etanol e energia. Com intuito de melhorar o fluxo de compras, foi desenvolvido um projeto em conjunto entre os setores de TI e Compras para otimizar a aquisição de peças, equipamentos e manutenção de máquinas. O sistema foi desenvolvido com as linguagens PHP, JavaScript e CSS, usando o banco de dados MariaDB e serviços da plataforma AWS. Essas linguagens são amplamente utilizadas na criação de aplicativos e websites interativos e dinâmicos. A aplicação permite renegociações com vários fornecedores e armazena todo o histórico de dados da negociação. A aplicação melhora a comunicação via e-mail, consulta de valores de últimas compras, armazenamento de históricos de registros de preços e acompanhamento de processos.

**Palavras-chave:** Aplicação; CRV Industrial; Fornecedores

### **ABSTRACT**

CRV Industrial is a company in Goiás that produces sugar, ethanol, and energy. They created a joint project between the IT and Purchasing departments to optimize the acquisition of parts, equipment, and machine maintenance. The system was developed using the programming languages PHP, JavaScript, and CSS, using the MariaDB database and services from the AWS platform. These languages are widely used in creating interactive and dynamic websites and applications. The application allows renegotiation with multiple suppliers and stores the entire history of negotiation data. The application improves communication via email, allows checking values of previous purchases, stores price record histories, and monitors processes.

**Keywords:** Application; CRV Industrial; Suppliers.

# **LISTA DE ILUSTRAÇÕES**

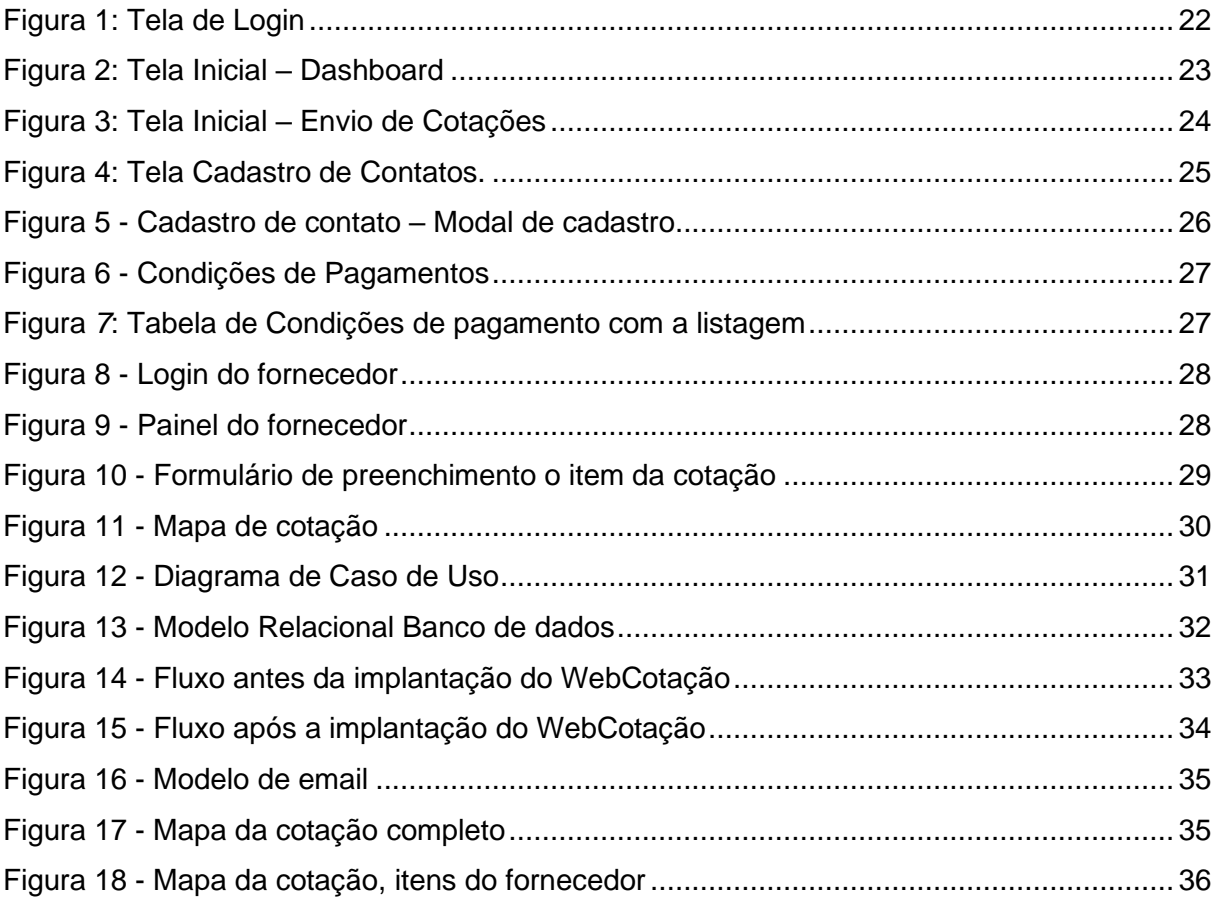

# **LISTA DE TABELAS**

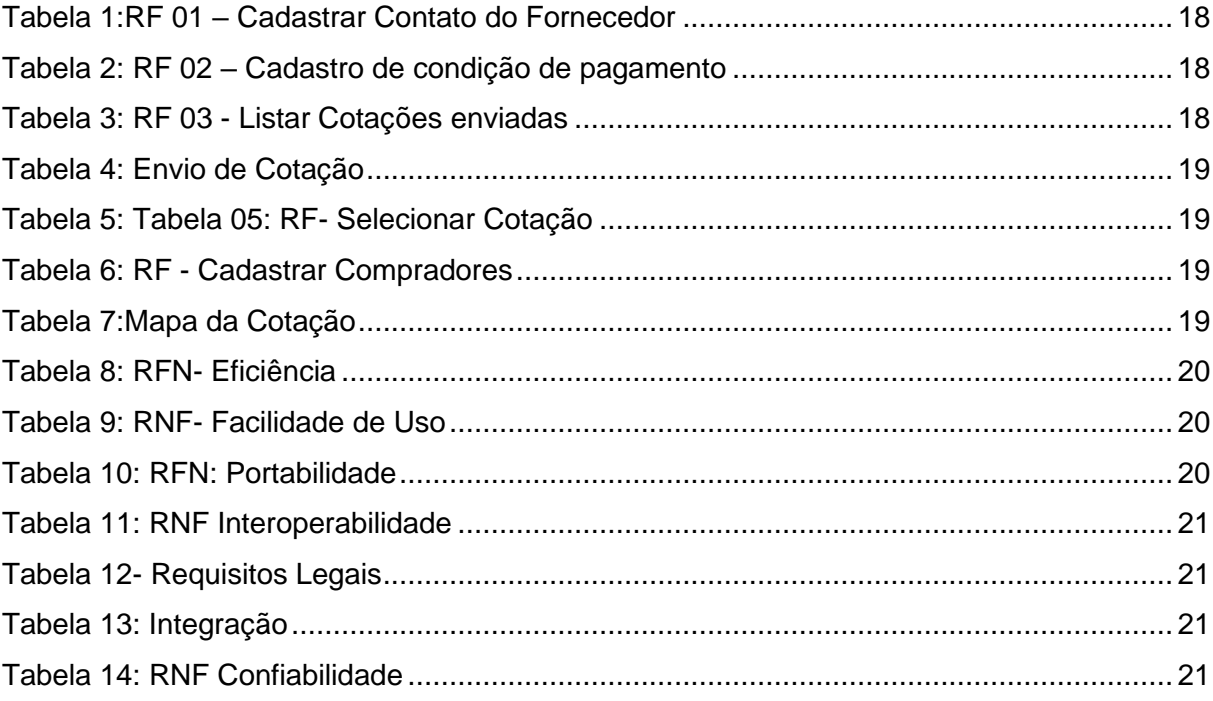

# **SUMÁRIO**

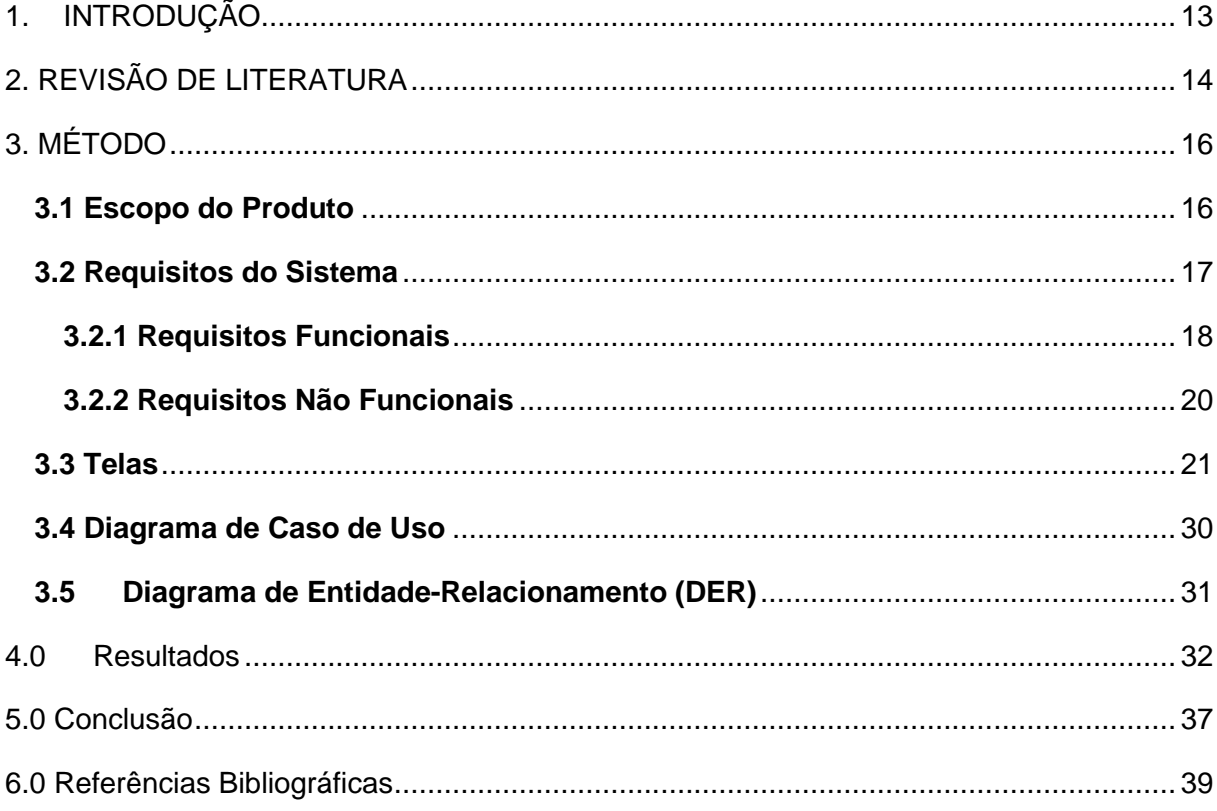

# <span id="page-16-0"></span>**1. INTRODUÇÃO**

A CRV Industrial é uma empresa que atua na produção de açúcar, etanol e energia, tendo unidade instalada no município de Carmo do Rio Verde, no estado de Goiás. Com uma grande equipe de funcionários, a empresa é dividida em vários setores, entre eles, destaca-se a colaboração entre os setores de TI (Tecnologia da Informação) e Compras. Este projeto conjunto tem como objetivo otimizar a aquisição de peças e equipamentos para a indústria, além da manutenção de máquinas e a área agrícola.

Este trabalho aborda o desenvolvimento e implementação do WebCotação, um software projetado para otimizar o processo de compras e cotação de peças e equipamentos gerais para a empresa sendo peças agrícolas, industriais, informática e etc. Anteriormente, as negociações eram realizadas por meio de comunicação via e-mail e exigiam a inserção manual dos itens no sistema da empresa. No entanto, o WebCotação foi desenvolvido para centralizar todas as etapas desse processo, incluindo negociações, renegociações, mapa de cotação e histórico de preços. Essa abordagem resulta em uma tomada de decisão mais eficiente, agilidade na busca por melhores preços e condições, além de redução de erros humanos. O presente trabalho apresenta o desenvolvimento do WebCotação, suas funcionalidades, a metodologia de implementação e os resultados obtidos, demonstrando como essa solução de software contribui para aprimorar o processo de compras e fortalecer a gestão de recursos nas empresas do setor agrícola e gerais.

O sistema foi desenvolvido nas linguagens PHP, JavaScript e CSS, do Sistema gerenciador de banco de dados MariaDB serviços da plataforma AWS (Amazon Web Services). As linguagens PHP, JavaScript e CSS são amplamente utilizadas na criação de aplicativos e websites, especialmente aqueles que têm um foco em interatividade e dinamismo. O PHP é uma linguagem de programação para web que permite a criação de páginas dinâmicas e interativas, enquanto o JavaScript é uma linguagem de script que permite a adição de interatividade e animação em páginas web. Por fim, o CSS é uma linguagem de estilo usada para formatar páginas web e torná-las visualmente atraentes.

Já o MariaDB é um banco de dados relacional amplamente utilizado em aplicações web. Ele oferece alto desempenho, escalabilidade e segurança para aplicativos que precisam lidar com grandes quantidades de dados (MARIADB). A plataforma AWS (Amazon Web Services) é uma solução de computação em nuvem altamente escalável e segura que oferece uma ampla variedade de serviços de computação, armazenamento e entrega de conteúdo. Com ela, é possível hospedar aplicativos e sites com alto tráfego e garantir alta disponibilidade e escalabilidade.

O objetivo do sistema WEBCotação é agilizar o processo de compras, permitindo que os produtos pudessem ser adquiridos mais rapidamente e entregues para utilização sem perda de tempo. Além disso, o sistema tem como objetivo gerar economia na compra dos produtos e melhorar a comunicação entre a empresa e seus fornecedores.

# <span id="page-17-0"></span>**2. REVISÃO DE LITERATURA**

A CRV Industrial Ltda é uma usina de açúcar e etanol localizada na cidade de Carmo do Rio Verde, no estado de Goiás. Fundada em 2002, a usina é de propriedade do grupo Japungu, sediado na Paraíba, desde 2001(CRV INDUSTRIAL).

Em sua primeira safra, a usina processou 190.000 toneladas de cana de açúcar, mas atualmente tem capacidade de produção bem maior. A empresa possui unidades produtoras de açúcar, etanol e energia em Carmo do Rio Verde-GO e Capinópolis-MG, onde utiliza processos modernos de produção com foco na melhoria contínua (CRV INDUSTRIAL).

A empresa CRV Industrial Ltda busca atender aos mais altos padrões globais de qualidade e sustentabilidade em suas operações, sempre mantendo um equilíbrio social, econômico e ambiental. Ao fazer isso, a empresa contribui significativamente para o desenvolvimento socioeconômico dos estados de Goiás e Minas Gerais, promovendo uma produção responsável e de alta qualidade (CRV Industrial).

A empresa precisava implementar metodologias ágeis para simplificar o processo de compra de peças e equipamentos, o que exigiu o desenvolvimento de um sistema para tornar esse processo mais rápido e econômico. Para tanto, foi desenvolvido um sistema utilizando as linguagens PHP, JavaScript e CSS, além do banco de dados MariaDB e a plataforma AWS.

O PHP (Hypertext Preprocessor), é uma poderosa linguagem de scriptde código aberto, onde é executado do lado do servidor (ServerSide) (MANUAL DO PHP, 2019). Uma das características do PHP, é que o código é embutido no HTML, ou seja, há momentos em que está sendo escrito em PHP e há momentos em que necessita de um bloco em HTML para receber os dados que vem do servidor (NIEDERAUER, 2011). O PHP também é uma linguagem de código aberto, o que significa que a comunidade de desenvolvedores pode colaborar livremente para melhorar suas funcionalidades e corrigir eventuais bugs. Essa colaboração é realizada por meio de fóruns, comunidades online e outras ferramentas de código aberto, o que garante que o PHP esteja sempre atualizado e em constante evolução. Por esses motivos, o PHP tem sido uma das linguagens mais utilizadas no desenvolvimento web nos últimos anos (WELLING; THOMSON, 2016).

A facilidade de uso e a alta compatibilidade tornam o PHP uma escolha ideal para desenvolvedores que buscam criar aplicativos da web de alto desempenho em uma ampla variedade de ambientes. Com sua sintaxe simples e amigável, o PHP possui uma grande comunidade de desenvolvedores e usuários, o que proporciona uma vasta gama de recursos, bibliotecas e frameworks para a criação de projetos web (FERREIRA, 2013). Devido a essas características, o PHP se tornou uma das principais linguagens de programação para a criação de aplicações web.

O JavaScript (JS) é uma linguagem de programação que permite a criação de aplicativos e sites interativos na web. Segundo Flanagan (2011), o JS é executado no navegador do usuário, permitindo a interatividade entre o usuário e o site de forma dinâmica e responsiva. Ainda de acordo com o autor, a linguagem apresenta uma sintaxe simples, suporte a orientação a objetos e grande quantidade de bibliotecas e frameworks que facilitam o desenvolvimento de projetos web.

Outro aspecto importante do JS é sua versatilidade em relação aos diferentes tipos de dispositivos e navegadores. De acordo com Silva e Dória (2015), a linguagem pode ser utilizada tanto para desenvolvimento de sites responsivos em dispositivos móveis quanto para a criação de aplicações desktop. Além disso, a grande quantidade de recursos disponíveis na linguagem permite a criação de animações, efeitos visuais e interações com o usuário de forma rápida e eficiente. Isso torna o JS uma das principais linguagens de programação para o desenvolvimento de projetos web atualmente.

O CSS é uma linguagem de folha de estilo utilizada para definir a apresentação visual de documentos HTML. Segundo Meyer (2018), o CSS é responsável por definir a aparência visual dos elementos de um documento web, como a fonte, a cor e a posição dos elementos. Com o CSS, é possível separar o conteúdo da apresentação visual, permitindo que o conteúdo seja estruturado de forma semântica e organizada, e que a apresentação visual seja controlada de forma centralizada. Isso resulta em um código mais limpo, mais fácil de manter e mais acessível para dispositivos assistivos. A utilização do CSS proporciona uma experiência de usuário mais consistente, já que a aparência visual de um site pode ser facilmente modificada através da atualização das regras de estilo.

O MariaDB Server é um dos servidores de banco de dados mais populares do mundo. É feito pelos desenvolvedores originais do MySQL e garantido para manter o código aberto (MARIADB). MariaDB é compatível com várias plataformas, incluindo Linux, Windows e MacOS, e pode ser facilmente integrado com outras tecnologias de programação, como PHP e JavaScript.

Uma cotação de compras no setor privado é um processo em que as empresas solicitam propostas e preços de fornecedores para adquirir produtos ou serviços. Essa etapa permite comparar diferentes opções disponíveis no mercado, levando em consideração critérios como preço, qualidade e prazo de entrega. Ao analisar as propostas recebidas, a empresa compradora pode tomar uma decisão informada e selecionar o fornecedor mais adequado, buscando obter os melhores produtos ou serviços com o melhor custo-benefício.

# <span id="page-19-0"></span>**3. MÉTODO**

### <span id="page-19-1"></span>**3.1 Escopo do Produto**

• É uma Aplicação Online – para uso dos Compradores, que irá possibilitar as visualizações de todas as cotações associadas ao seu Login dentro do ERP da Empresa, e poderá de forma ágil, selecionar fornecedores, validar dados e os enviá-los.

- Conseguirá no portal, monitorar seus envios de cotações por e-mail, realizar a análise de status, avaliar valores recebidos e valores de últimas compras todas empresas, realizar renegociações de forma prática e com quantos fornecedores tiver interesse.
- Toda esta documentação ao Fornecedor, será preenchida em Portal com Login e senha esta gerada exclusiva, para aquela cotação/Fornecedor e com a opção de encerramento da cotação por parte do comprador.
- Exibirá para análise do Gestor, dados valorosos como: Valor Inicial e valor final das cotações, mesmo estas não se tornando pedidos, assim armazenando todo histórico de dados desta negociação.

A aplicação visa melhorar:

- A *comunicação, com os Formulários de Cotações* entre Comprador e Vendedor que são enviados dinamicamente para os fornecedores.
- *Integração com ERP, pois na finalização da cotação, todos os valores, itens e fornecedores são integrados automaticamente.*
- Consulta no *Mapa de Cotação* dos *valores de últimas compras deste produto em todas as empresas* do grupo, com impressão em formato Tabela;
- Armazenamento de *Históricos de registros de preços*, desde início ao fim das cotações e Pedidos;
- *Painel de acompanhamento* de Processos, monitor de envios/retorno/renegociações junto aos Fornecedores;

# <span id="page-20-0"></span>**3.2 Requisitos do Sistema**

Os requisitos trata-se de um termo bastante utilizados em diversas áreas e que de em geral descreve uma necessidade, um desejo, as vezes pessoas e de uma organização.

Os requisitos de Software são as ações que o software deve executar, tendo em vista as suas características e condições, de maneira que possa automatizar uma tarefa de um processo de negócio. Os requisitos são separados funcionais e não funcionais, os quais vão ser abordados logo abaixo (Castro, 2017).

# <span id="page-21-0"></span>**3.2.1 Requisitos Funcionais**

Os requisitos funcionais são algumas vezes chamados de requisitos comportamentais ou operacionais porque eles especificam as entradas (estímulos) do sistema, as saídas (respostas) do sistema, e as relações de comportamento entre eles. Eles provêm uma análise detalhada dos dados que o sistema irá manipular, e pode incluir uma definição detalhada das interfaces do usuário para o sistema (YOUNG, 2004). É por meio dos requisitos levantados que o desenvolvedor poderá criar as ações do sistema e assim a coleta dos dados necessários para determinadas funções.

# Tabela 1:RF 01 – Cadastrar Contato do Fornecedor

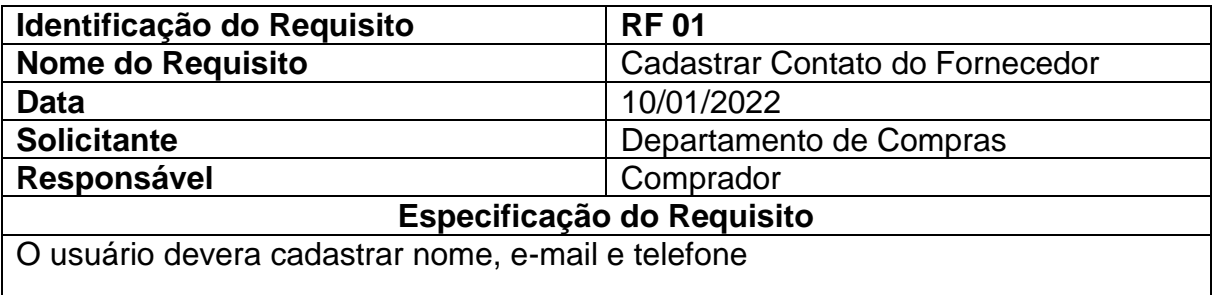

# Tabela 2: RF 02 – Cadastro de condição de pagamento

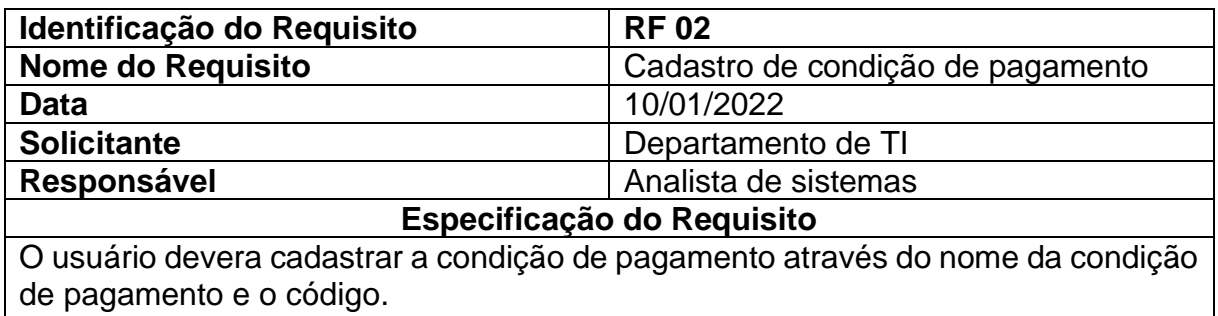

# Tabela 3: RF 03 - Listar Cotações enviadas

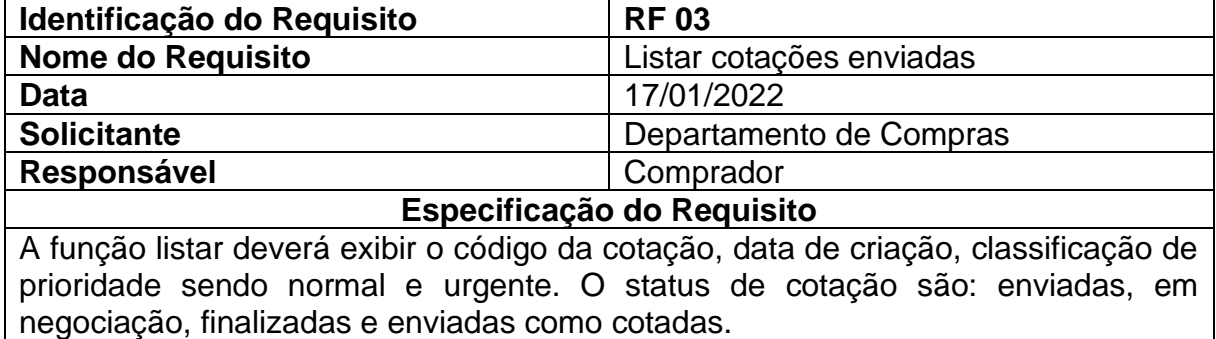

# Tabela 4: Envio de Cotação

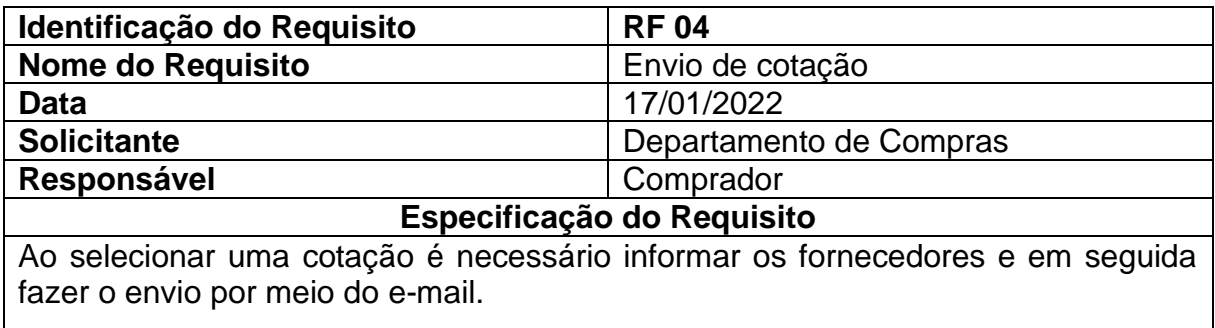

# Tabela 5: Tabela 05: RF- Selecionar Cotação

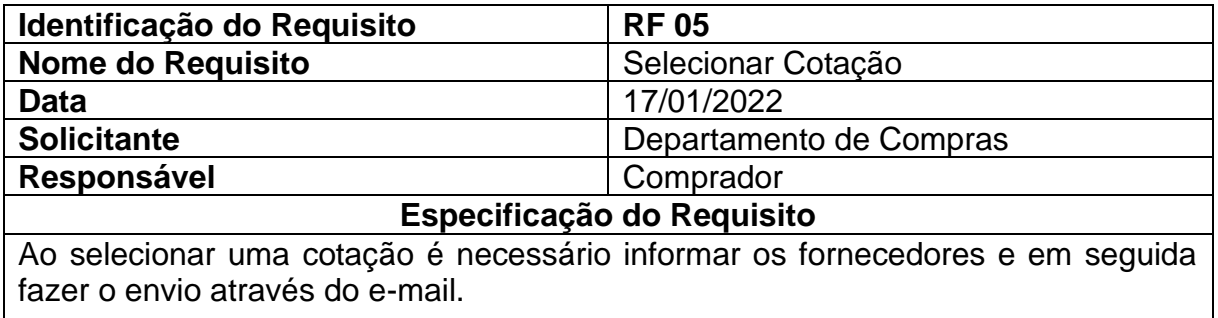

# Tabela 6: RF - Cadastrar Compradores

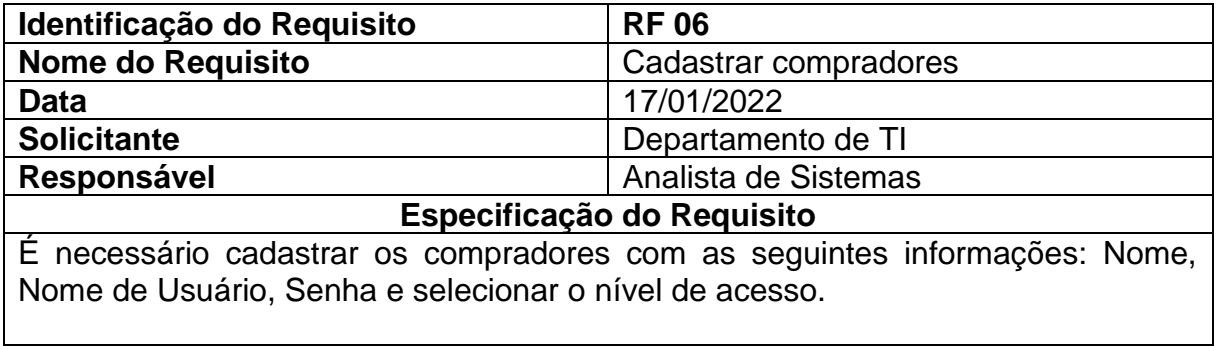

# Tabela 7:Mapa da Cotação

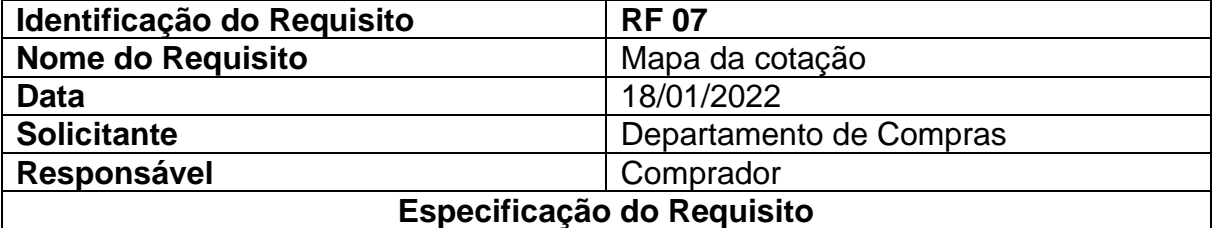

O Mapa de cotação vai trazer uma cotação com vários produtos, itens com todos os fornecedores dessa cotação para então fazer a comparação de preços para o comprador escolha o melhor preço e assim gerando economia.

# <span id="page-23-0"></span>**3.2.2 Requisitos Não Funcionais**

Os requisitos não funcionais são restrições nos serviços e nas funções oferecidas pelo sistema e, por exemplo, podem incluir restrições de tempo, restrições no processo de desenvolvimento, e restrições impostas por normas (SOMMERVILLE, 2011).

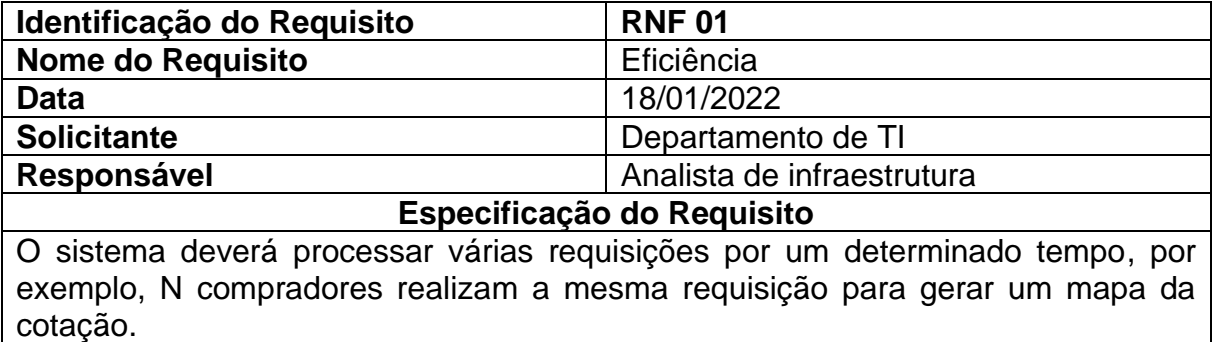

# Tabela 8: RFN- Eficiência

### Tabela 9: RNF- Facilidade de Uso

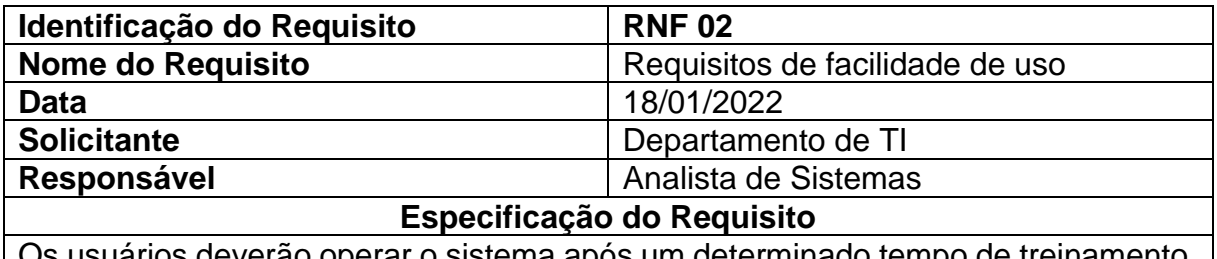

Os usuários deverão operar o sistema após um determinado tempo de treinamento.

# Tabela 10: RFN: Portabilidade

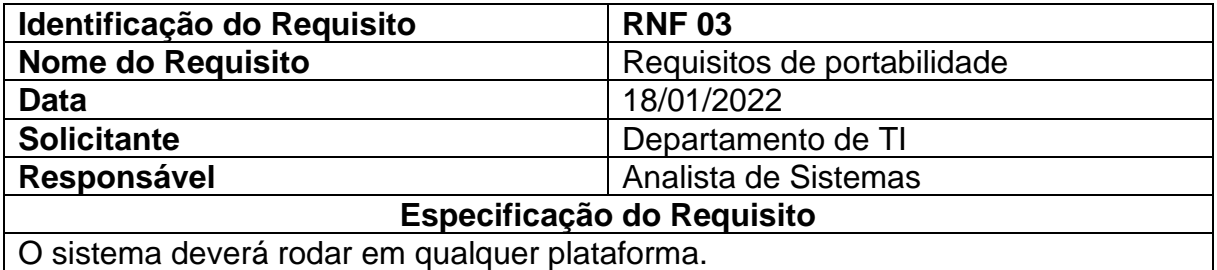

# Tabela 11: RNF Interoperabilidade

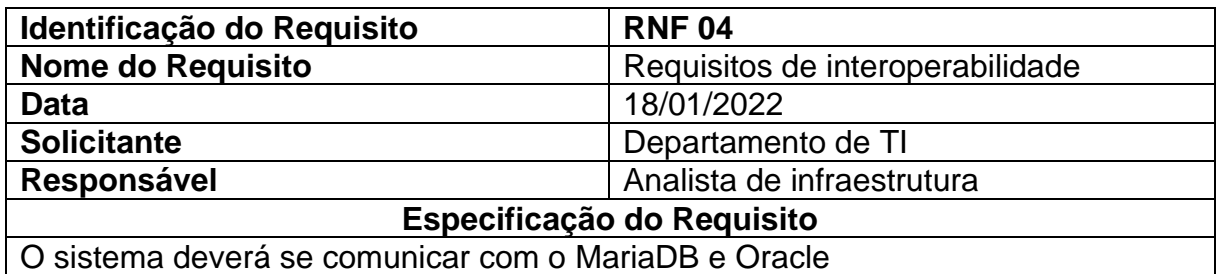

# Tabela 12- Requisitos Legais

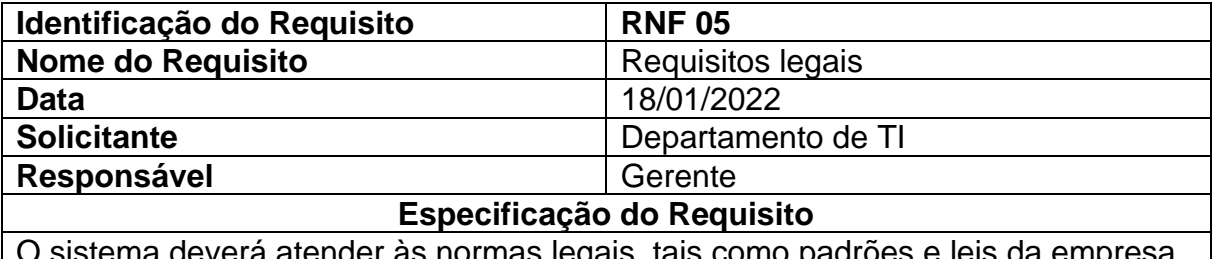

#### O sistema deverá atender às normas legais, tais como padrões e leis da empresa.

### Tabela 13: Integração

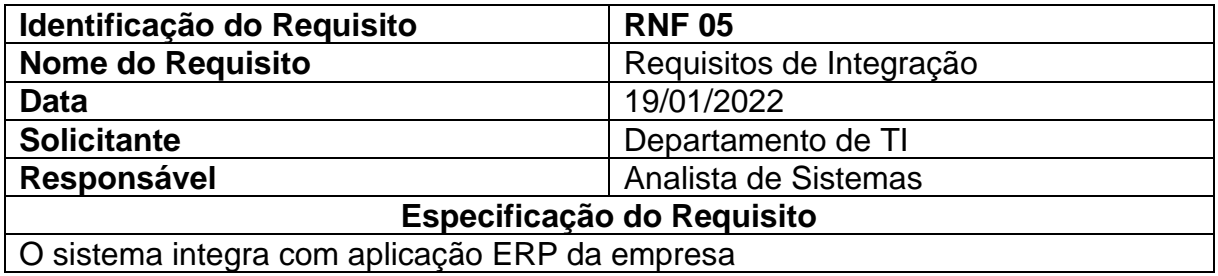

Tabela 14: RNF Confiabilidade

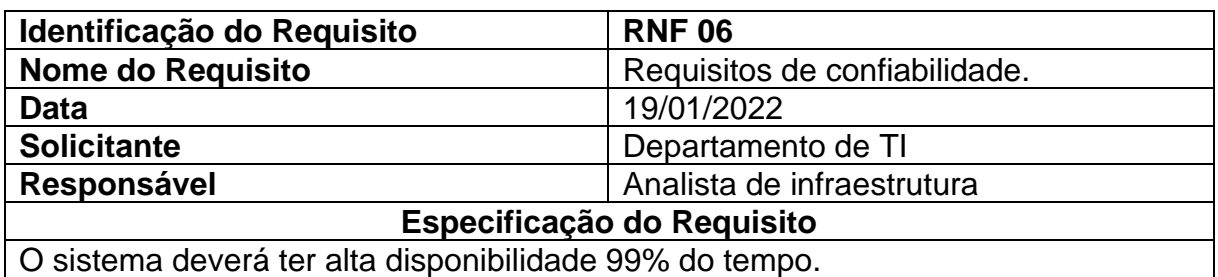

# <span id="page-24-0"></span>**3.3 Telas**

Na Figura 1 apresenta o local para que o comprador possa acessar utilizando suas credenciais (e-mail e senha), para alteração da senha é necessário entrar em contato com o Departamento de TI.

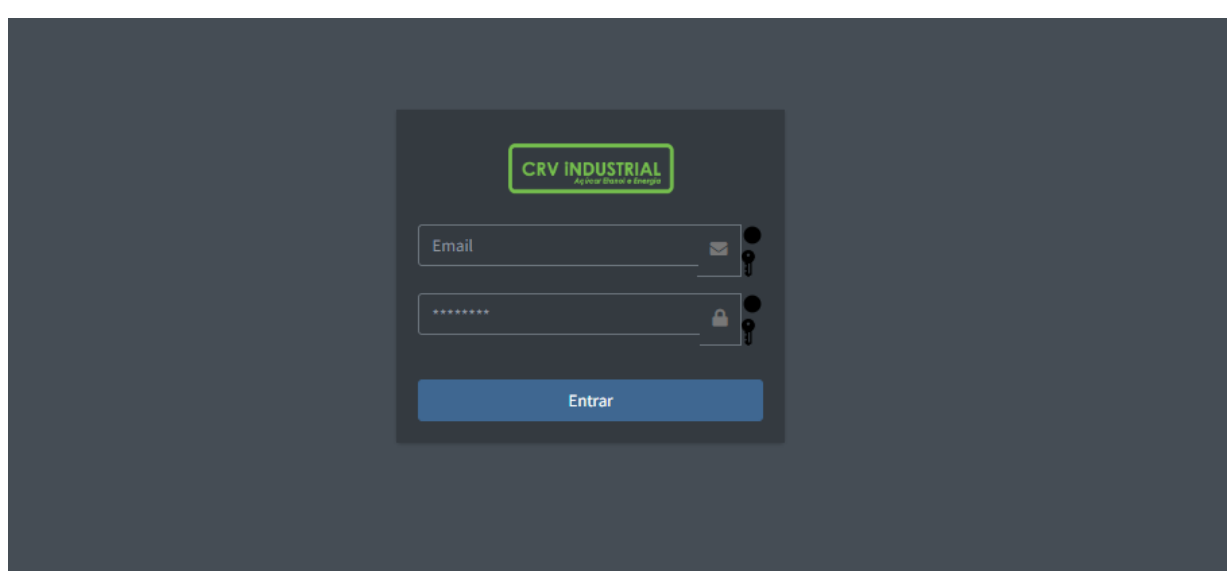

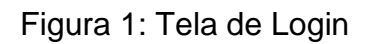

A Figura 2 apresenta uma visualização dos diferentes status das cotações, permitindo que o comprador acompanhe o progresso de cada uma delas. Inicialmente, a tabela exibe as cotações enviadas, fornecendo informações sobre o número de fornecedores que responderam e quais itens estão incluídos. Na tabela de renegociação, as mesmas informações são exibidas, mas com a possibilidade de alterar os valores, facilitando a negociação entre fornecedores e comprador. Já na tabela de cotações finalizadas, são listadas as cotações que podem ser renegociadas, enquanto a tabela "Enviadas como Cotada" não permite renegociação, pois já está integrada ao ERP, garantindo a integridade dos dados. Essa estrutura proporciona ao comprador uma visão abrangente do status das cotações, com a flexibilidade necessária para negociações e a segurança da integração com o ERP.

|                                                         | ø<br>Ξ                                      | CRVINDUSTRIAL V                      |                                                                                |                         |                                |                              |                                                            |                            |                          |                                   |                                  |                          |  |
|---------------------------------------------------------|---------------------------------------------|--------------------------------------|--------------------------------------------------------------------------------|-------------------------|--------------------------------|------------------------------|------------------------------------------------------------|----------------------------|--------------------------|-----------------------------------|----------------------------------|--------------------------|--|
| $\bullet$<br>₩                                          | Ε<br>i ڇ                                    | Cotações enviadas                    |                                                                                |                         | Respostas recebidas<br>匡<br>-1 |                              |                                                            | Em Renegociação<br>48<br>3 |                          |                                   | Finalizadas<br>D<br>$\mathbf{u}$ |                          |  |
| <b>Ja</b>                                               |                                             | Cotações enviadas                    |                                                                                |                         |                                |                              |                                                            | Cotações em renegociação   |                          |                                   |                                  |                          |  |
| $\blacksquare$<br>$\overline{+}$<br>$\Phi_{\mathbf{G}}$ | <b>Exibir</b><br>10                         | resultados por página                |                                                                                | <b>Pesquisar</b>        |                                |                              | <b>Exibir</b><br>10 <sub>10</sub><br>resultados por página |                            | Pesquisar                |                                   |                                  |                          |  |
| ಄                                                       | Cotação                                     | <b>Data inicio</b>                   | <b>Respostas</b>                                                               | <b>Prioridade</b>       | Ação                           |                              | Cotação                                                    | <b>Data inicio</b>         | Prioridade               | Ação                              |                                  |                          |  |
| $\blacksquare$                                          | 66278                                       | 26/08/2022                           | 0/1                                                                            | <b>NORMAL</b>           | Respostas<br>Finalizar         |                              | 59593                                                      | 28/06/2022                 | <b>URGENTE</b>           | Detaines<br>Finalizar             |                                  |                          |  |
|                                                         | 66601                                       | 17/08/2022                           | 0/1                                                                            | <b>NORMAL</b>           | Respostas<br>Finalizar         |                              | 64618                                                      | 30/06/2022                 | <b>NORMAL</b>            | <b>Detaines</b><br>Finalizar      |                                  |                          |  |
|                                                         | 68319                                       | 03/11/2022                           | 1/2                                                                            | <b>NORMAL</b>           | Finalizar<br>Respostas         |                              | 65959                                                      | 29/08/2022                 | <b>NORMAL</b>            | <b>Detaines</b><br>Finalizar      |                                  |                          |  |
|                                                         |                                             | Mostrando de 1 até 3 de 6 registros  |                                                                                | Anterio<br>$\mathbf{1}$ |                                |                              | Mostrando de 1 até 3 de 3 registros                        |                            | Anteri                   | 1 Próximo                         |                                  |                          |  |
|                                                         |                                             | Cotações finalizadas                 |                                                                                |                         |                                | <b>Enviadas como Cotadas</b> |                                                            |                            |                          |                                   |                                  |                          |  |
|                                                         | <b>Exibir</b>                               |                                      |                                                                                | Pesquisar               |                                |                              | <b>Exibir</b>                                              |                            |                          | Pesquisar                         |                                  |                          |  |
|                                                         |                                             | 10<br>resultados por página          |                                                                                |                         |                                |                              | 10 <sub>10</sub><br>resultados por página                  |                            |                          |                                   |                                  |                          |  |
|                                                         | Cotação                                     | <b>Data inicio</b>                   | <b>Data Encerramento</b>                                                       | Prioridade              | Ação                           |                              | Cotação                                                    | <b>Data inicio</b>         | <b>Data Encerramento</b> | Prioridade<br>Ação                |                                  |                          |  |
|                                                         | 18038                                       | 10/08/2022                           | 27/10/2022                                                                     | <b>URGENTE</b>          | Detailnes<br>Renegociar        |                              | 18132                                                      | 10/08/2022<br>27/07/2022   |                          | <b>URGENTE</b><br><b>Detalhes</b> | Renegociar                       |                          |  |
|                                                         | 63758                                       | 04/07/2022                           | 08/08/2022                                                                     | <b>NORMAL</b>           | Detalhes<br>Renegociar         |                              | Mostrando de 1 até 1 de 1 registros                        |                            | Anteri                   | Próximo                           |                                  |                          |  |
|                                                         | 64307                                       | 01/07/2022                           | 11/08/2022                                                                     | <b>NORMAL</b>           | Detalhes<br>Renegociar         |                              | $\left\vert 1\right\rangle$                                |                            |                          |                                   |                                  | $\overline{\phantom{a}}$ |  |
|                                                         | $\left\vert \left. \right\vert \right\vert$ | Mostrando de 1 até 3 de 10 registros |                                                                                | $\mathbf{L}$<br>Anterio |                                | $\rightarrow$                |                                                            |                            |                          |                                   |                                  |                          |  |
|                                                         |                                             |                                      | Copyright © 2023 Dpto de Tecnologia da Informação - CRV INDUSTRIAL LTDA. 1.0.6 |                         |                                |                              |                                                            |                            |                          |                                   |                                  |                          |  |

Figura 2: Tela Inicial – Dashboard

Na Figura 3 exibe-se uma lista de cotações com base no comprador, apresentando todas as cotações em aberto juntamente com a data de criação. Ao selecionar uma cotação e clicar no botão "Visualizar Itens", é possível visualizar todos os itens daquela cotação, juntamente com suas quantidades. Após revisar e validar os itens, o comprador tem a opção de adicionar os fornecedores que participarão dessa cotação utilizando o filtro de fornecedores. Basta digitar o nome do fornecedor desejado e uma lista será exibida para seleção. Após selecionar a cotação, validar os itens e escolher os fornecedores, um e-mail individual é enviado para cada fornecedor, solicitando que eles preencham as informações necessárias.

Essa abordagem simplifica o processo de comunicação com os fornecedores, permitindo uma interação mais eficiente e facilitando o preenchimento das informações relevantes para cada cotação específica.

| CRV NOUSTRIAL  |                               |                          | <b>Comprador</b><br>Ξ<br>Alterar código comprador<br>Æ<br><b>LUCIANO MARCIO</b> |                                                                                                    |                               |                |                |        |        |  |  |
|----------------|-------------------------------|--------------------------|---------------------------------------------------------------------------------|----------------------------------------------------------------------------------------------------|-------------------------------|----------------|----------------|--------|--------|--|--|
| (2)            | THOMAS JEFFERSON              |                          | Pesquisar                                                                       |                                                                                                    | <b>Fornecedor</b>             |                |                |        |        |  |  |
| <b>Empresa</b> |                               |                          |                                                                                 |                                                                                                    |                               |                |                |        |        |  |  |
|                | <b>CRV INDUSTRIAL</b>         | $\check{~}$              | <b>COTAÇÕES</b>                                                                 | <b>DATA</b>                                                                                                    | <b>Nome Fantasia</b>          | <b>Contato</b> | <b>Celular</b> | E-mail | Ação   |  |  |
|                | <b>A</b> Dashboard            |                          | 58987                                                                           | 20/01/2022                                                                                                    |                               |                |                |        |        |  |  |
|                |                               |                          | 59630                                                                           | 07/02/2022                                                                                                    | Visualizar Itens <sup>O</sup> |                |                |        | Enviar |  |  |
|                | Ju Envio de Cotação           |                          |                                                                                 |                                                                                                    |                               |                |                |        |        |  |  |
|                | Mapa Cotação                  |                          | 62419                                                                           | 13/04/2022                                                                                                    |                               |                |                |        |        |  |  |
|                | $+$ Cadastros                 | $\overline{\phantom{a}}$ | 63167                                                                           | 02/05/2022                                                                                                    |                               |                |                |        |        |  |  |
|                | <sup>‡</sup> ne Configurações |                          | 63400                                                                           | 06/05/2022                                                                                                    |                               |                |                |        |        |  |  |
| D Logs         |                               |                          | 63447                                                                           | 09/05/2022                                                                                                    |                               |                |                |        |        |  |  |
| <b>Ed</b> Sair |                               |                          | 63450                                                                           | 09/05/2022                                                                                                    |                               |                |                |        |        |  |  |
|                |                               |                          | 63461                                                                           | 09/05/2022                                                                                                    |                               |                |                |        |        |  |  |
|                |                               |                          |                                                                                 | Copyright © 2022 Dpto de Tecnologia da Informação - CRV INDUSTRIAL LTDA.<br>$\Gamma$ ianua 0. Tale Inisial – Emilia de Oetas ãos |                               |                |                |        |        |  |  |

Figura 3: Tela Inicial – Envio de Cotações

Para aprimorar a comunicação, o WebCotação oferece uma funcionalidade que permite aos compradores cadastrar novos contatos de fornecedores, mantendo a lista sempre atualizada para futuras compras. É importante ressaltar que, ao cadastrar o contato do fornecedor uma única vez no WebCotação, ele será automaticamente

integrado ao ERP da CRV Industrial LTDA. Dessa forma, garantindo uma maior eficiência e agilidade no processo de compras conforme a Figura 4.

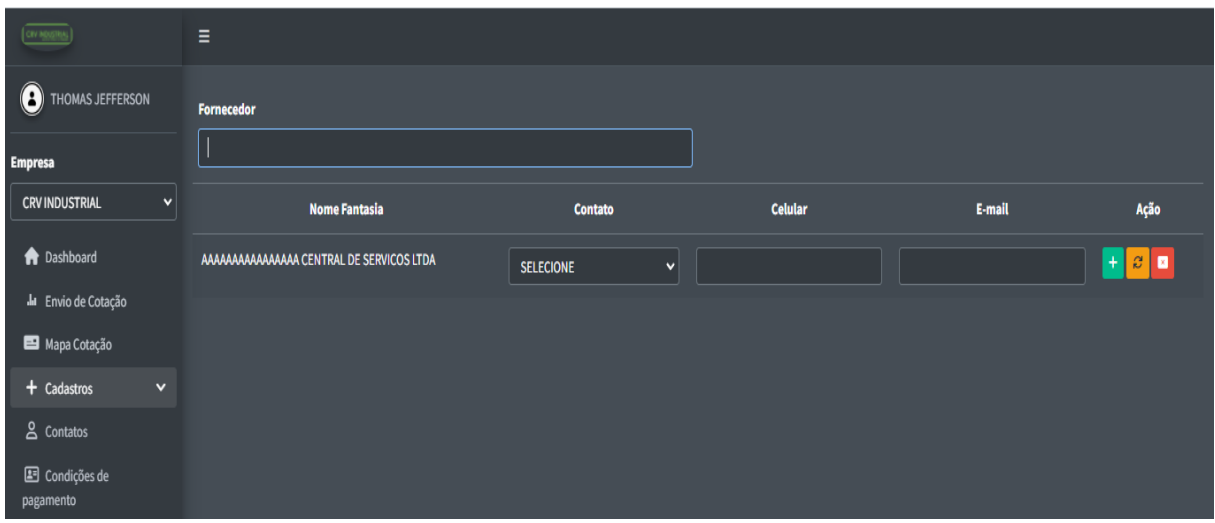

Figura 4: Tela Cadastro de Contatos.

Para realizar o cadastro do contato do vendedor, é necessário fornecer as seguintes informações: nome, e-mail, cargo/função, número de celular para contato e um número de telefone descritas na Figura 5. Essas informações são essenciais para garantir uma comunicação eficiente. Além disso, a inclusão do telefone permitirá explorar possibilidades futuras de integração através de aplicativos de mensagens, proporcionando uma experiência ainda mais conveniente e ágil.

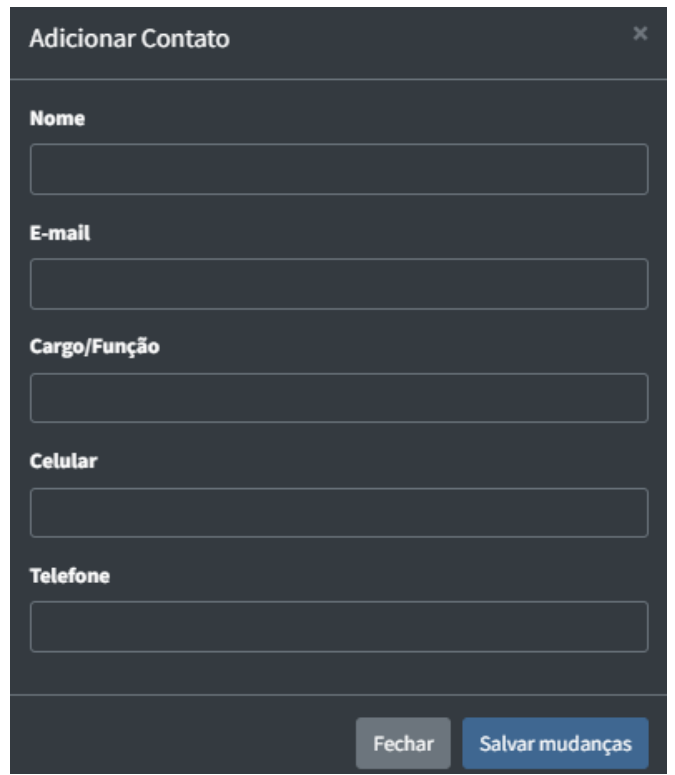

Figura 5 - Cadastro de contato – Modal de cadastro

A Figura 6 exibe a tela de cadastro de condições de pagamento, uma vez que o sistema precisa oferecer flexibilidade ao fornecer diversas opções nesse aspecto. Para cadastrar uma nova condição de pagamento, é necessário informar o nome correspondente e seu código nos bancos de dados do ERP, a fim de garantir uma

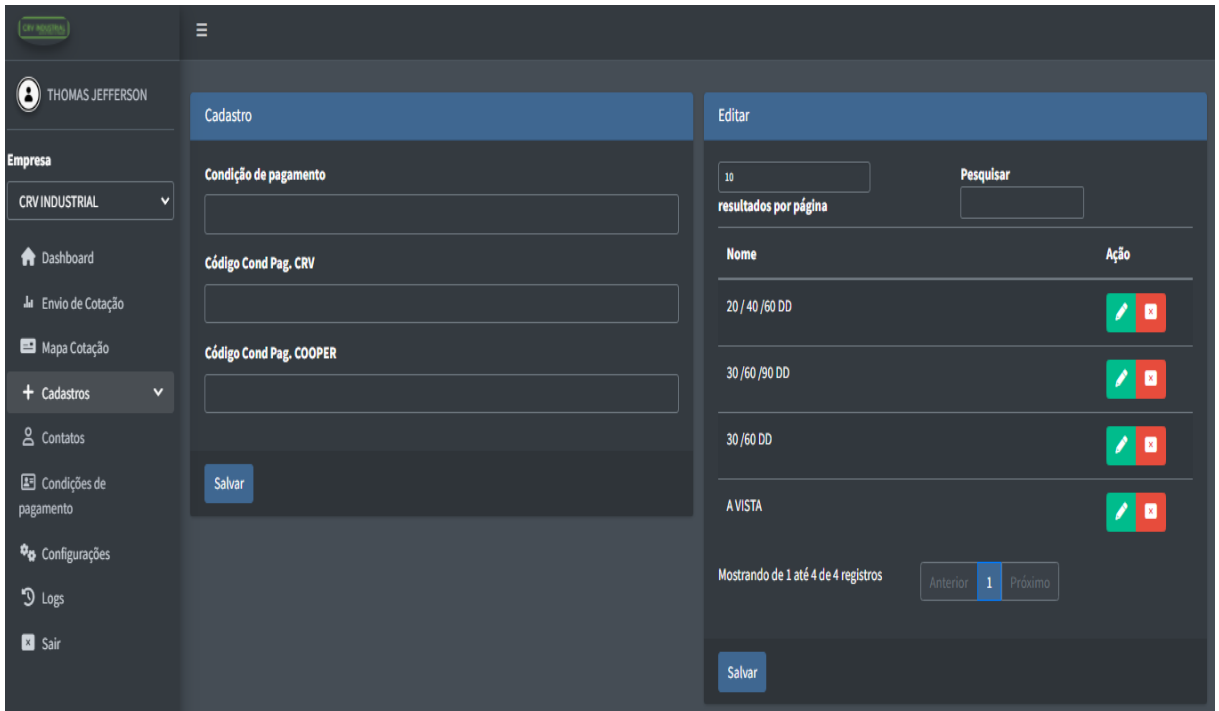

### Figura 6 - Condições de Pagamentos

integração bem-sucedida. Essa abordagem assegura a correta sincronização entre o sistema e as informações de pagamento, permitindo um processo eficiente e confiável.

Na tela de listagem de condições de pagamento (Figura 7), é possível editar ou excluir uma condição de pagamento, caso seja necessário. Essa funcionalidade oferece flexibilidade ao usuário, permitindo que ajustes sejam feitos conforme as necessidades específicas. Dessa forma, é possível gerenciar de forma eficiente as condições de pagamento existentes, garantindo uma maior adaptabilidade ao sistema.

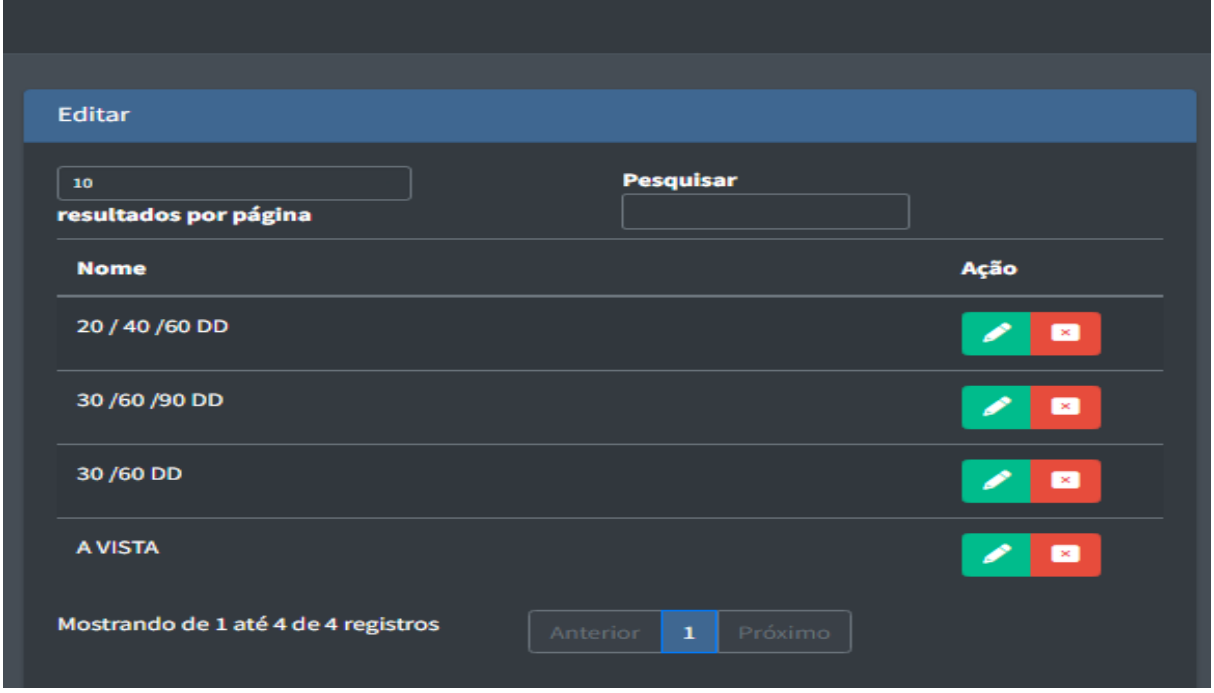

Figura *7*: Tabela de Condições de pagamento com a listagem

Após selecionar os fornecedores que participarão da cotação (Figura 3), é enviado um e-mail individual para cada fornecedor contendo suas credenciais de acesso exclusivas. Esse processo garante a segurança, evitando que um fornecedor acesse o formulário de outro e vice-versa. É importante ressaltar que tanto a senha quanto a hash de acesso são geradas dinamicamente e nunca se repetem, proporcionando uma camada adicional de proteção e confidencialidade aos dados. Dessa forma, garantindo a integridade e a individualidade das informações fornecidas por cada fornecedor conforme a Figura 8.

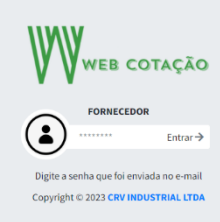

# Figura 8 - Login do fornecedor

Após inserir a senha enviada por e-mail, o fornecedor tem acesso à listagem de itens da cotação na qual está participando. Na Figura 9, é possível visualizar e selecionar os itens que o fornecedor possui em estoque, preenchendo as informações correspondentes. Essa funcionalidade permite que cada fornecedor atualize e forneça com precisão os detalhes dos itens disponíveis para a cotação, garantindo uma comunicação eficiente e facilitando o processo de negociação entre fornecedor e comprador.

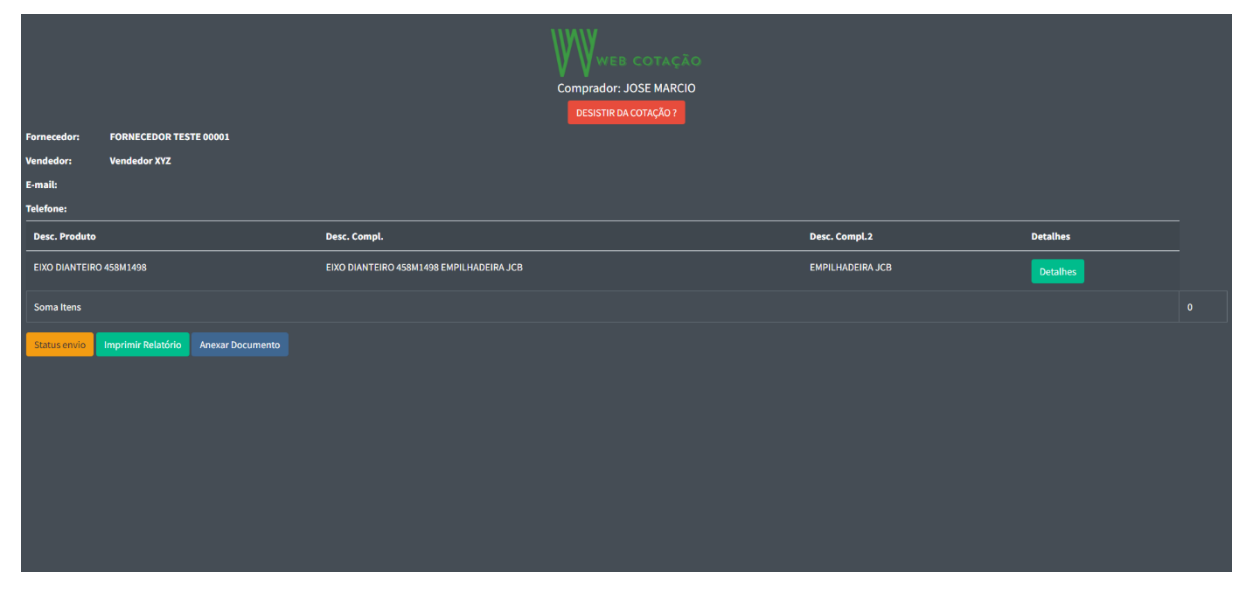

Figura 9 - Painel do fornecedor

Para preencher os itens, é necessário clicar no botão de detalhes, o qual abrirá um modal onde o fornecedor poderá inserir os dados do seu produto. É importante ressaltar que o formulário possui um cálculo automático, eliminando a necessidade de o fornecedor realizar cálculos prévios antes de inserir as informações. Assim, o fornecedor somente precisará validar os valores antes de enviar, agilizando o processo e evitando perda de tempo. Esse recurso simplifica o preenchimento dos dados, permitindo que o fornecedor se concentre na precisão das informações e no envio eficiente dos itens (Figura 10).

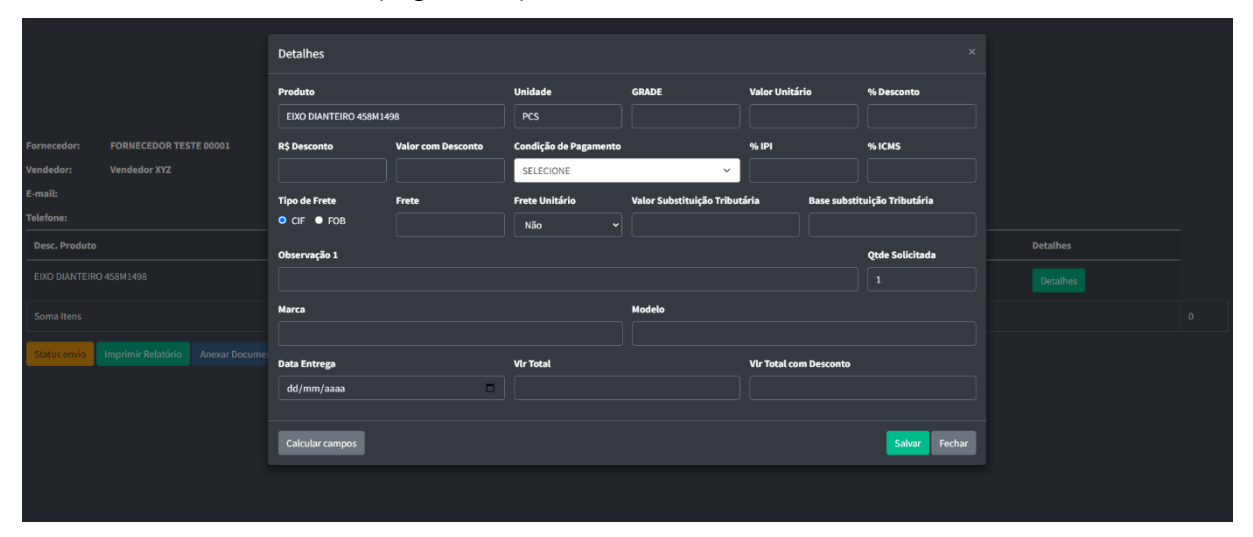

Figura 10 - Formulário de preenchimento o item da cotação

Após preencher o formulário do item da cotação, o contador de respostas dos fornecedores (Figura 2) é atualizado, permitindo ao comprador saber que recebeu uma resposta. Com base nessa informação, o comprador utiliza o mapa de cotação (Figura 11) para verificar os valores do mesmo produto em cotações anteriores.

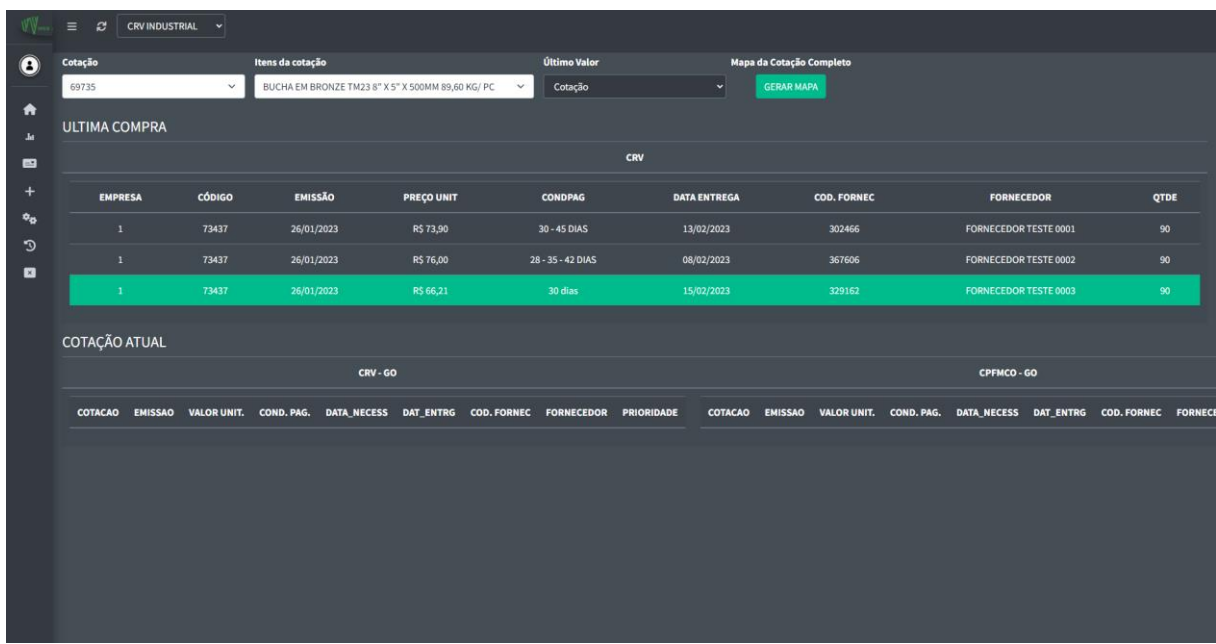

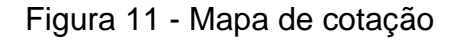

# <span id="page-33-0"></span>**3.4 Diagrama de Caso de Uso**

O diagrama de caso de uso é uma técnica da engenharia de requisitos que tem como objetivo apresentar de forma concisa as funcionalidades do sistema, permitindo então evidenciar as interações entre o usuário e o sistema. É uma ferramenta fundamental para a especificação de requisitos de software, que promove uma comunicação eficiente entre os desenvolvedores e usuários.

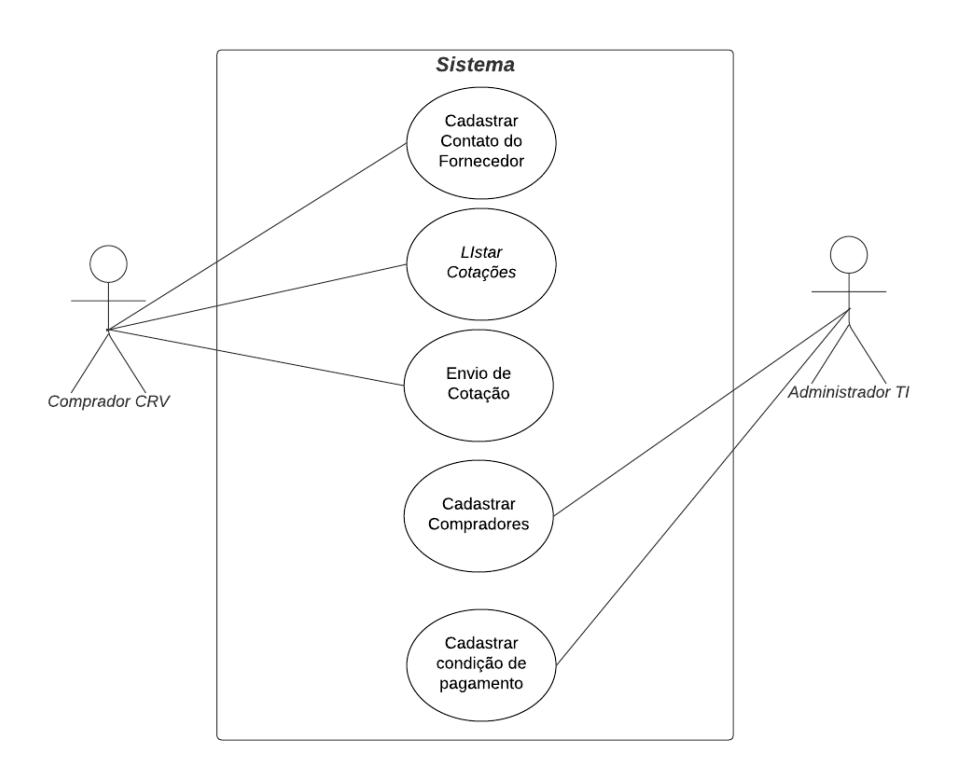

Figura 12 - Diagrama de Caso de Uso

# <span id="page-34-0"></span>**3.5 Diagrama de Entidade-Relacionamento (DER)**

Um banco de dados relacional foi criado utilizando o sistema gerenciador de banco de dados MariaDB como base para armazenar os dados do sistema. O banco de dados é composto por 12 tabelas inter-relacionadas, cujas regras foram definidas através de análises e reuniões utilizando a ferramenta MySQL Workbench. O MariaDB foi escolhido devido à sua aderência ao modelo relacional, o que permite uma organização eficiente dos dados em tabelas com linhas e colunas. Essa estrutura facilita a manipulação e recuperação das informações de forma eficaz. É amplamente utilizado em diferentes tipos de aplicações, desde pequenos sites pessoais até grandes sistemas corporativos apresentados na Figura 13.

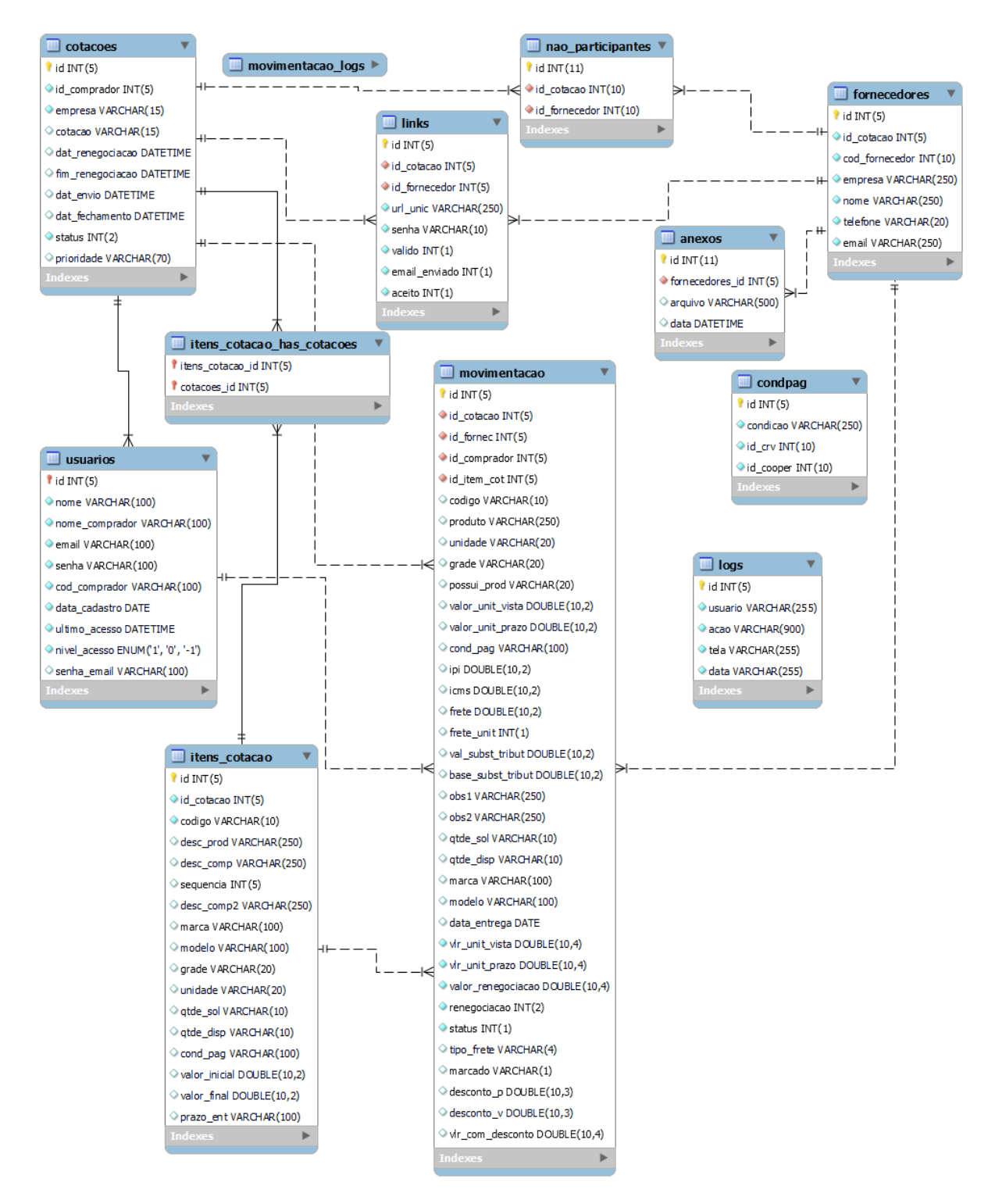

Figura 13 - Modelo Relacional Banco de dados

# <span id="page-35-0"></span>**4.0Resultados**

As melhorias obtidas com a implementação do WebCotação são:

Agilidade nas comunicações com fornecedores: Não é mais necessário preencher manualmente os itens das cotações, o que permite uma integração automática com o ERP. Isso resulta em um processo mais rápido e eficiente.

Antes da implementação do WebCotação, contávamos com um fluxo onde toda negociação era realizada via E-mail e o preenchimento dos itens da cotação era realizada de forma manual pelo comprador (Figura 14).

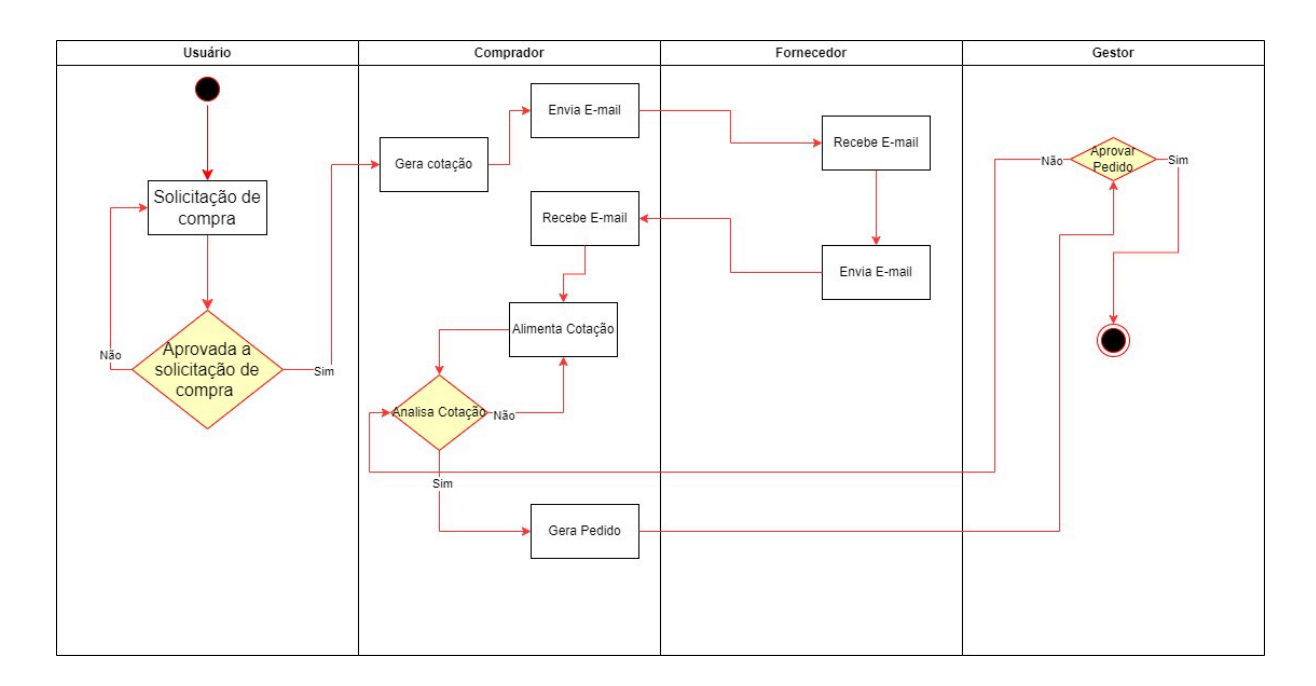

Figura 14 - Fluxo antes da implantação do WebCotação

Após implementação do WebCotação, o fluxo se manteve semelhante, mas, mais objetivo pois toda a negociação está integrada a um único ambiente e não possue mais a digitação por parte do comprador, agilizando o processo de copras (Figura 16):

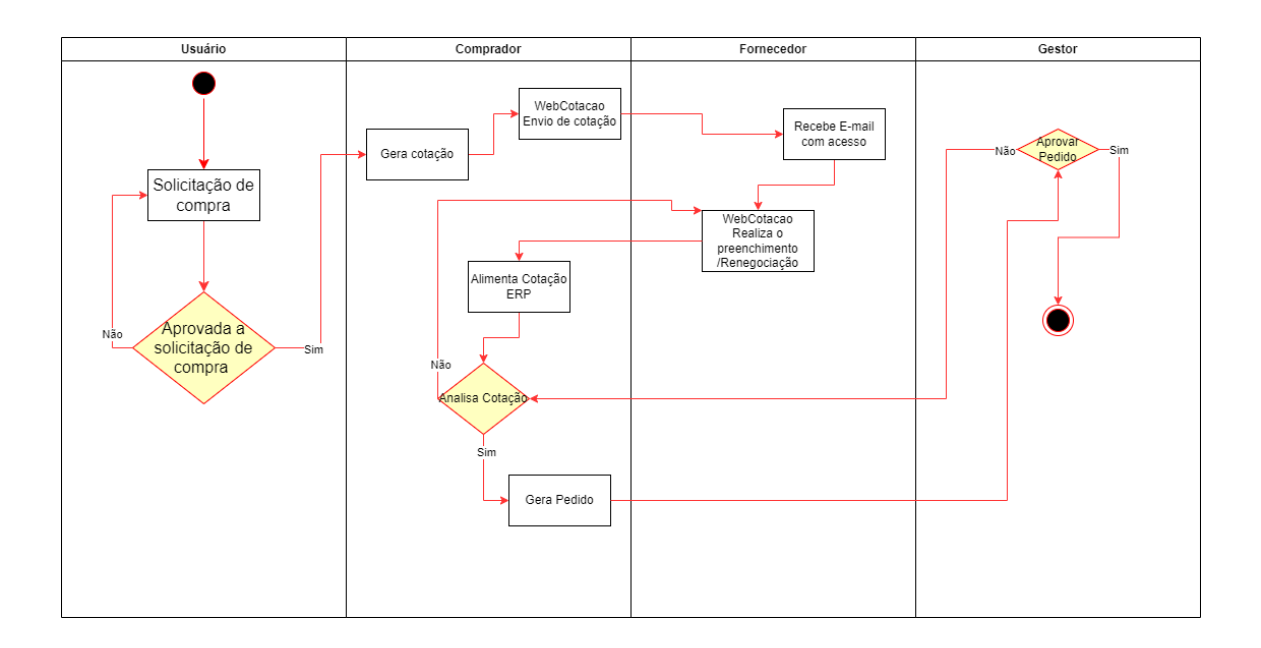

Figura 15 - Fluxo após a implantação do WebCotação

- 1) Facilidade na tomada de decisão de compra: Todo o histórico de negociação é salvo no banco de dados, permitindo a análise dos valores de itens em cotações anteriores. Isso possibilita compreender os motivos de aumento de preço, como a marca do produto ou a falta de estoque. Dessa forma, a escolha do fornecedor e do produto torna-se mais informada.
- 2) Redução de erros de preenchimento: Com a integração automática, os erros de preenchimento passam a ser de responsabilidade dos fornecedores, não dos compradores. Essa automatização contribui para a integridade dos dados e evita equívocos na comunicação.
- 3) Integridade no cadastro de fornecedores: É possível manter o cadastro de contatos dos fornecedores sempre atualizado. Isso garante que as informações estejam corretas e facilita o contato e a negociação com os parceiros comerciais.
- 4) Envio de e-mails individualizados: Cada fornecedor recebe um e-mail com seu respectivo acesso ao sistema. Essa funcionalidade oferece a garantia de que o e-mail foi enviado para o destinatário correto, aumentando a confiabilidade da comunicação. Integração entre o WebCotação (Figura 14).

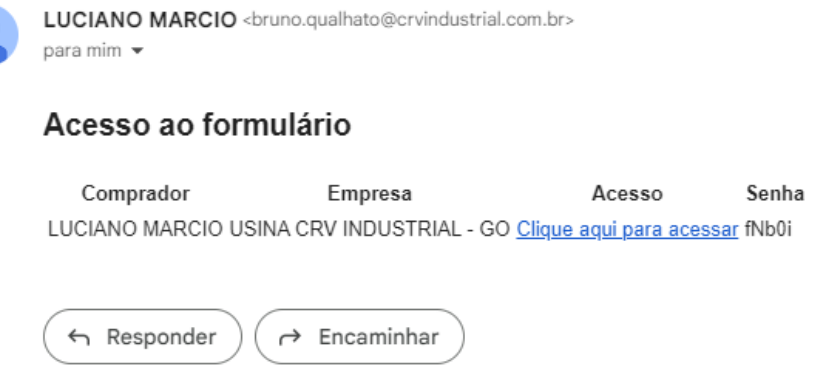

Figura 16 - Modelo de email

- 5) ERP da empresa: Essa integração reduz a necessidade de digitação manual e acelera o processo de compras. Isso resulta em maior eficiência, economia de tempo e redução de possíveis erros.
- 6) Tomada de decisão: O mapa de cotação oferece a possibilidade de visualizar os valores anteriores de um mesmo item, permitindo uma análise mais detalhada do motivo pelo qual o preço está mais alto ou mais baixo. Isso possibilita identificar se a variação está relacionada à quantidade excessiva ou escassez no mercado, ao fornecedor proveniente de outro estado, ou a qualquer outro motivo que possa influenciar essa inconsistência no valor conforme mostrado nas Figura 15 e Figura 16.

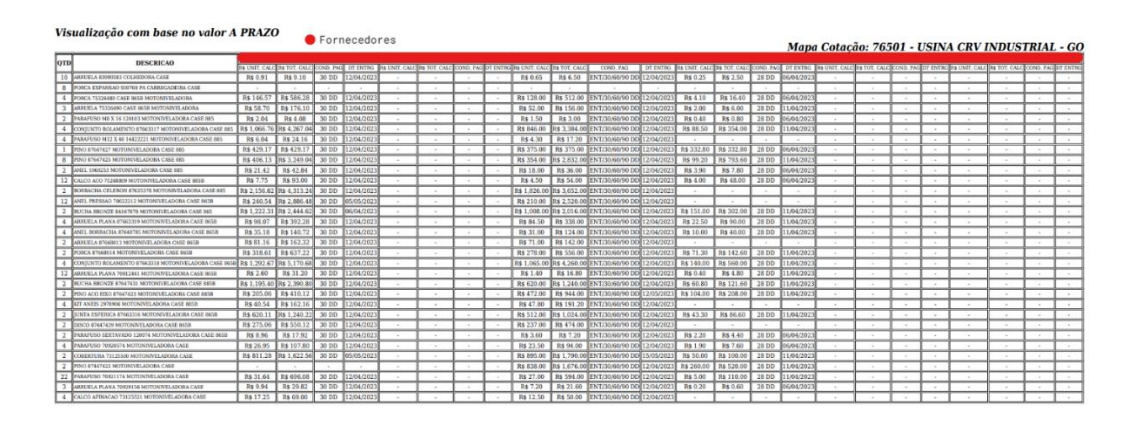

Figura 17 - Mapa da cotação completo

# Visualização com base no valor A PRAZO

#### $\bullet$  Fornecedores

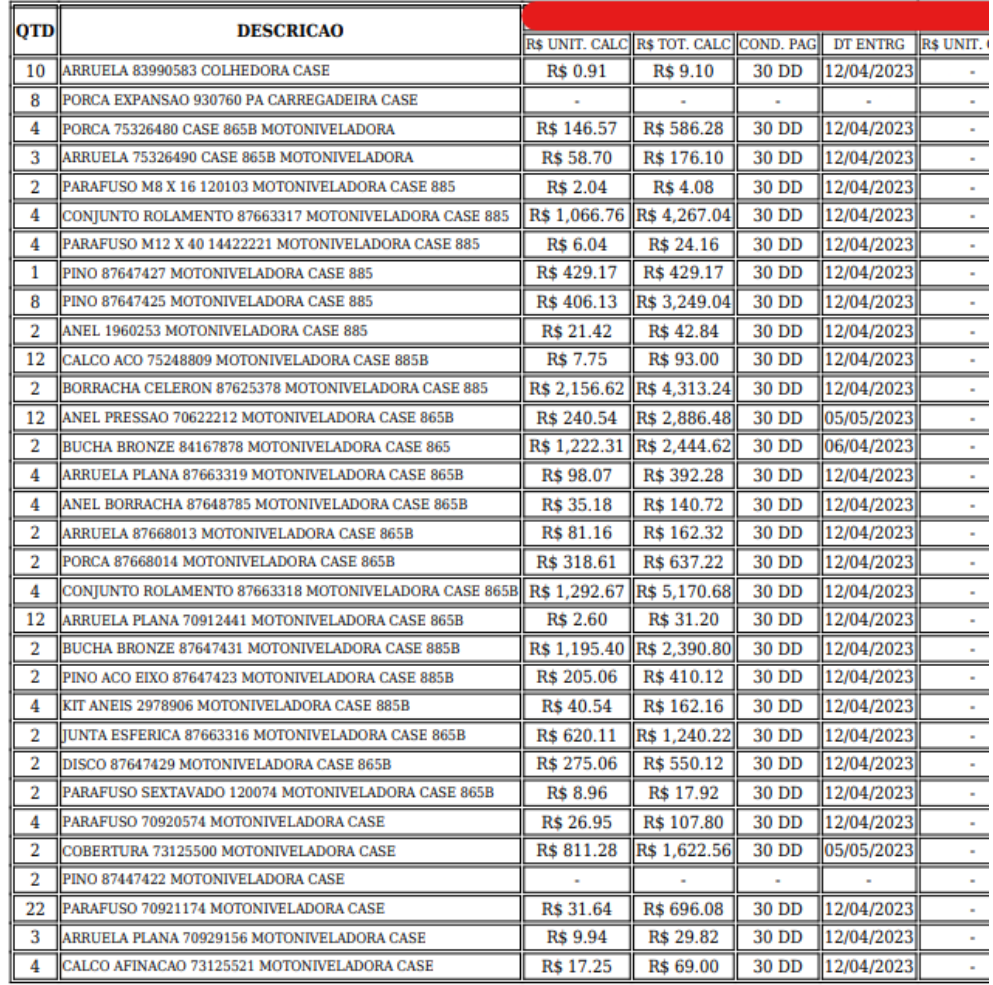

Figura 18 - Mapa da cotação, itens do fornecedor

Em resumo, as melhorias proporcionadas pelo WebCotação incluem agilidade nas comunicações com fornecedores, facilidade na tomada de decisão de compra, redução de erros de preenchimento, integridade no cadastro de fornecedores, envio de e-mails individualizados e integração com o ERP da empresa.

Essas melhorias resultam em um processo de compras mais eficiente e confiável, permitindo ao comprador tomar decisões embasadas em informações relevantes. Do lado do fornecedor, o processo também traz grandes benefícios. Uma das mais importantes é promover a concorrência leal entre os fornecedores. Quando

um fornecedor não possui todos os itens necessários, outros fornecedores podem fazer a mesma oferta para os itens que faltam.

Essa dinâmica promove uma competição saudável e intensa, dinamizando o mercado no território do vendedor. Essas disputas com fornecedores são benéficas por vários motivos. Em primeiro lugar, oferece aos compradores uma ampla gama de fornecedores para atender às suas necessidades específicas. Eles não estão limitados a um fornecedor e são livres para escolher o fornecedor que melhor atende às suas necessidades.

Além disso, a concorrência entre fornecedores favorece o aumento da qualidade dos produtos e serviços prestados. Para se diferenciar da concorrência, os fornecedores devem melhorar continuamente os processos, investir em tecnologia, treinar funcionários e encontrar formas de diferenciar seus serviços aos clientes. Desta forma, os compradores se beneficiarão de produtos de maior qualidade e serviços mais eficientes.

Outro aspecto relacionado é o impacto positivo no mercado fornecedor regional. Quando existe uma competição saudável entre os fornecedores, cria-se um ambiente de negócios mais dinâmico e estimulante. Novas oportunidades surgiram para os próprios fornecedores e para as empresas que dependem deles, como revendas e distribuidores. Esse aquecimento do mercado se traduz em crescimento econômico local, geração de empregos e aumento da atividade empresarial. Assim, a concorrência leal entre fornecedores, que permite que outros concorrentes forneçam o que falta, não apenas amplia a escolha do comprador, mas também melhora a qualidade do produto, estimula o desenvolvimento de fornecedores e fortalece o mercado regional para seus equipamentos.

### <span id="page-40-0"></span>**5.0 Conclusão**

A implementação do WebCotação na CRV Industrial foi um marco importante para a empresa e seus fornecedores desde sua implementação em 20/05/2022, trazendo uma série de benefícios concretos e mensuráveis. Em primeiro lugar, a agilidade nas comunicações e na atualização dos cadastros de fornecedores foi notavelmente aprimorada. Utilizando o WebCotação as informações dos fornecedores podem ser facilmente acessadas e atualizadas, garantindo que os dados estejam sempre atualizados e precisos.

Isso resulta em uma comunicação mais eficiente e um processo de seleção de fornecedores mais ágil. Um dos principais ganhos do WebCotação é a redução significativa do tempo necessário para que os compradores analisem os valores recebidos e escolham a melhor opção de acordo com o prazo de entrega e as condições de pagamento.

Através do WebCotação, é possível comparar rapidamente as cotações recebidas, facilitando a tomada de decisão. Isso resulta em um processo de aquisição mais rápido e eficiente, economizando tempo e recursos da empresa. Além disso, a consulta avançada de preços em todas as empresas do grupo é um benefício valioso proporcionado pela aplicação. Isso permite que os compradores tenham acesso a uma ampla variedade de opções e possam realizar uma análise mais abrangente, considerando diferentes fornecedores e suas respectivas propostas. Isso não apenas aumenta a competitividade entre os fornecedores, mas também garante que a empresa obtenha as melhores condições de compra.

Outro aspecto importante é a redução de erros no preenchimento de formulários. Através da aplicação, os dados podem ser inseridos de forma padronizada e automatizada, minimizando erros de digitação e inconsistências. Isso garante a precisão dos dados e evita retrabalhos, agilizando o processo como um todo.

O WebCotação também oferece recursos de armazenamento de históricos de registros de preços e um painel de acompanhamento de processos. Isso permite um controle mais eficiente dos pedidos e cotações ao longo do tempo, facilitando a análise de tendências, identificação de padrões e tomada de decisões estratégicas.

Essas funcionalidades proporcionam uma visão abrangente do histórico e do andamento de cada processo, aumentando a transparência e o controle sobre as operações de aquisição. No geral, a implementação do WebCotação na CRV Industrial resultou em uma transformação significativa no processo de aquisição de peças e equipamentos. Ela otimizou o tempo dos compradores, reduziu a possibilidade de erros e forneceu um controle mais eficiente de todo o fluxo de pedidos e cotações. Esses benefícios combinados resultam em uma gestão mais ágil, confiável e eficaz, melhorando a produtividade da empresa e fortalecendo o relacionamento com os fornecedores.

# <span id="page-42-0"></span>**6.0 Referências Bibliográficas**

ALVES, R. M. et al. MySQL: Sistema Gerenciador de Banco de Dados Relacional. In: Anais do Congresso Internacional de Informática, 2017. Disponível em: http://www.congressodeinformatica.com.br/anais/arquivos/2017/anais-2017.pdf. Acesso em: 29 mar. 2023.

CASTRO, Eduardo José Ribeiro de O que são requisitos? E requisitos de software? Rede de Requisitos. jun, 2017. Disponível em: http://rederequisitos.com.br/o-quesao-requisitos-e-requisitos-de-software/. Acesso em 23 abril. 2023.

FERREIRA, M. Desenvolvimento de aplicações web com PHP e MySQL. São Paulo: Novatec, 2013.

Niederauer, J. Desenvolvendo Websites com PHP. 2 ed. São Paulo: Editora Novatec, 2011

PHP. Manual do PHP. Disponível em: https://www.php.net/manual/pt\_BR/introwhatis.php. Acesso em 19 jun. 2023.

MariaDB. About MariaDB Server. Disponível em: [https://mariadb.org/about/.](https://mariadb.org/about/) Acesso em: 18 jun. 2023.

CRV INDUSTRIAL. Quem Somos. Disponível em:

http://www.crvindustrial.com.br/quem-somos / Acesso em: 18 jun. 2023.

FLANAGAN, D. JavaScript: The Definitive Guide. 6th ed. O'Reilly Media, Inc., 2011.

MEYER, E. Cascading Style Sheets: The Definitive Guide. 4th ed. O'Reilly Media, 2018.

SOMMERVILLE, I. Software Engineeting. 9. ed. Boston: Pearson Education, 2011.

YOUNG, R. R. The requirements engineering handbook. 1. ed. Norwood: Artech House, 2004.

SILVA, E. M.; DÓRIA, F. A. Desenvolvimento de Aplicações Web com JavaScript. Editora Novatec, 2015.

WELLING, Luke; THOMSON, Laura. PHP e MySQL: desenvolvimento web. Novatec Editora, 2016.